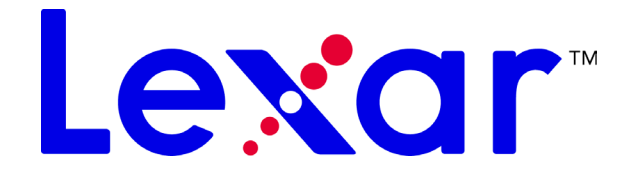

# *LDP-400 User's Guide*

# *Getting Started*

Congratulations and thank you for purchasing the LDP-400, a digital music player and portable storage device all in one! With this revolutionary product you can store and play music, and transfer data files from your computer for easy transport...all in one handy, compact device.

This guide provides the basics of using your LDP-400. Read on and learn how to quickly start using your player.

For the latest information on your LDP-400, go to **www.lexar.com**.

# *Quick View of the Controls*

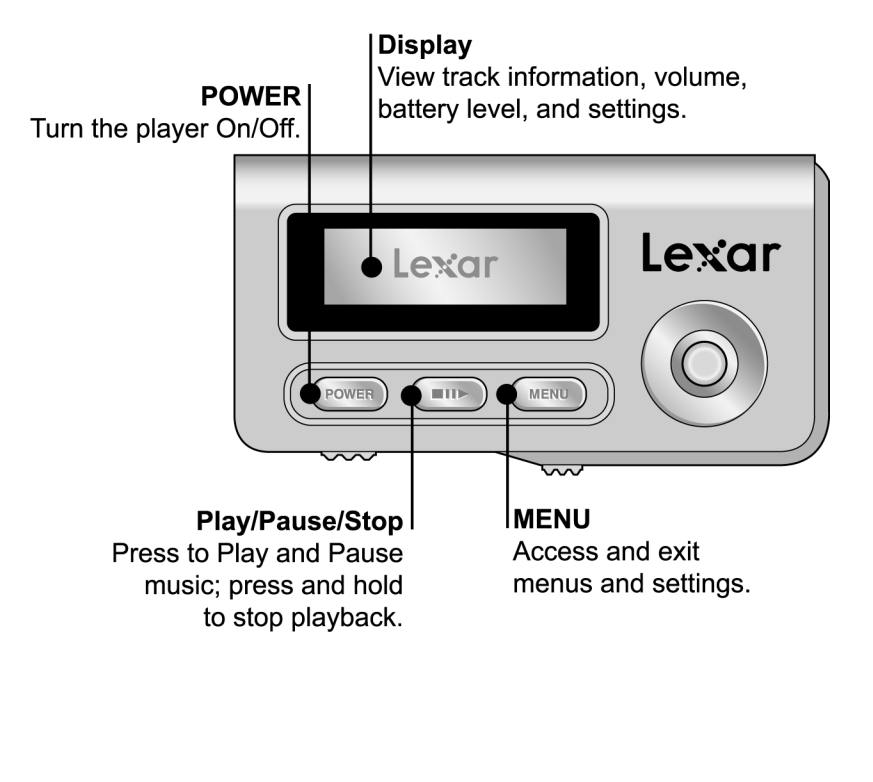

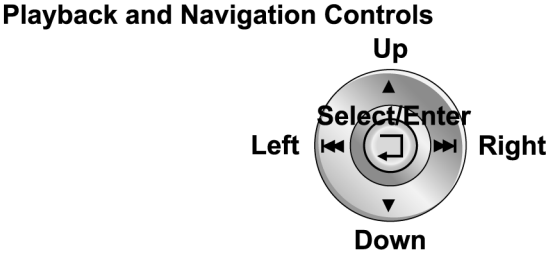

Up: Scroll up menu items; increase volume. Down: Scroll down menu items; decrease volume. Left: Go to previous track; hold to rewind track. Right: Go to next track; hold to fast forward track. Select/Enter: Move up/down to scroll; press down to select.

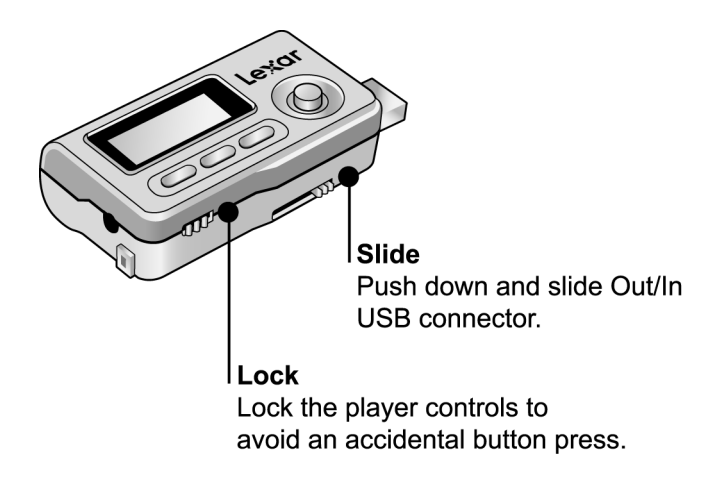

# **Turning on the Player**

Press and hold the POWER button for two seconds to turn the player On. To turn the player Off, press and hold the POWER button for three seconds.

#### **Inserting the Battery**

The player uses one AAA battery. Slide up and then open the battery compartment door. Insert the battery. The battery level is shown in the upper right of the player's display.

# **Adjusting the Volume**

Move SELECT/ENTER up to increase the volume, or down to decrease the volume.

# **Locking the Player Controls**

If you carry the player in your pocket, or if it's tucked away during activity, slide the KEY LOCK switch to temporarily disable the controls so you don't accidentally press a button. It's a good idea to lock the player when it's off so you don't accidentally turn it on and use up the battery.

#### **Reading the LCD Screen**

The player display gives you all the information you need for easy operation and navigation.

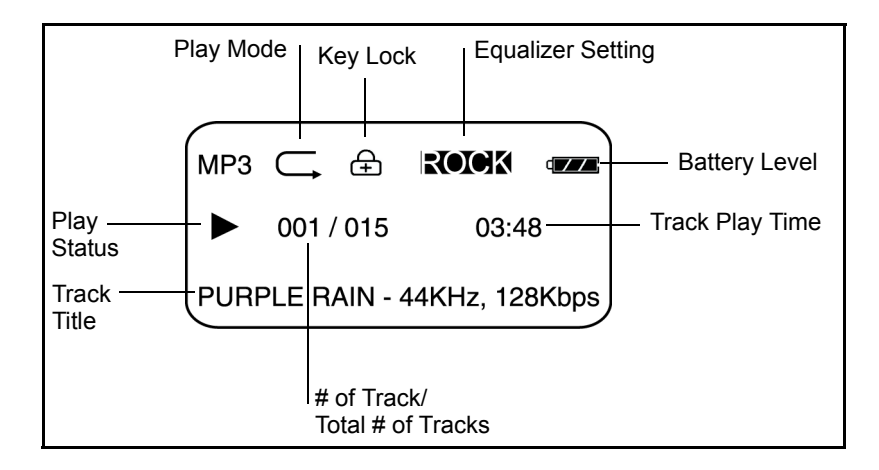

# *Navigating the Player Screens and Menus*

Press the MENU button to access the player menus, and then use SELECT/ENTER to move up and down the menu. Press SELECT/ENTER to choose a menu item. Press MENU again to exit.

### **Player Menus**

The Menu contains the following options:

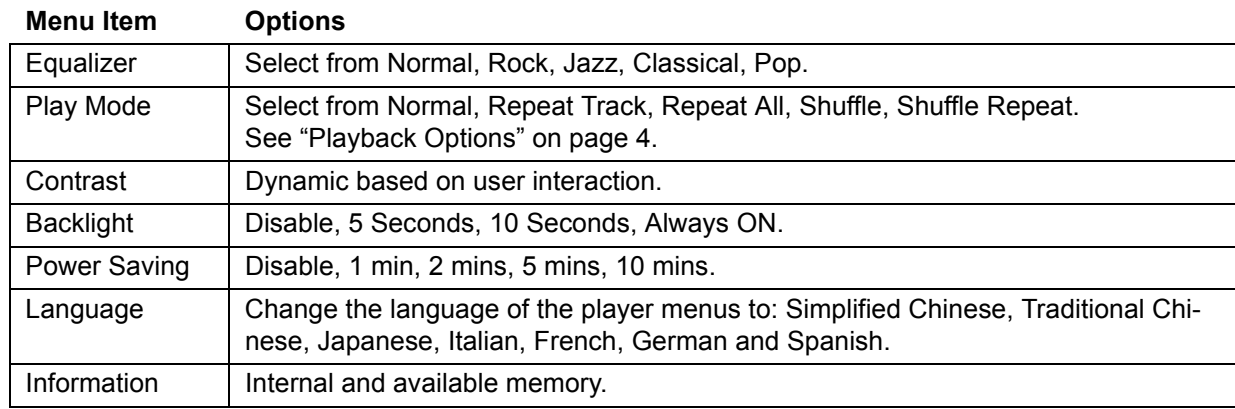

# *Connecting the Player to your Computer*

Connect the player to your computer using the included USB cable. The player is recognized on your computer as a "Removable Disk."

# *Loading Music*

Your player appears as an external device when connected to your computer. To load music, select the folder on your computer that contains your music, then copy and paste, or drag and drop, the files onto the player ("Removable Disk" on your computer desktop). To buy music, see "Purchasing Music From On-line Music Stores" on page 5.

# *Playing Music*

Press the POWER button to turn on the player. Press PLAY to begin playing your music. Move SELECT/ENTER to the left to go to the previous track; move it right to go to the next track. See "Playback Options" on page 4 for different music playback settings.

# **Playback Options**

To access the playback options, press the MENU button, then use SELECT/ENTER to select **Play Mode**. Move SELECT/ENTER up or down then press it to select a play mode. Press MENU to exit.

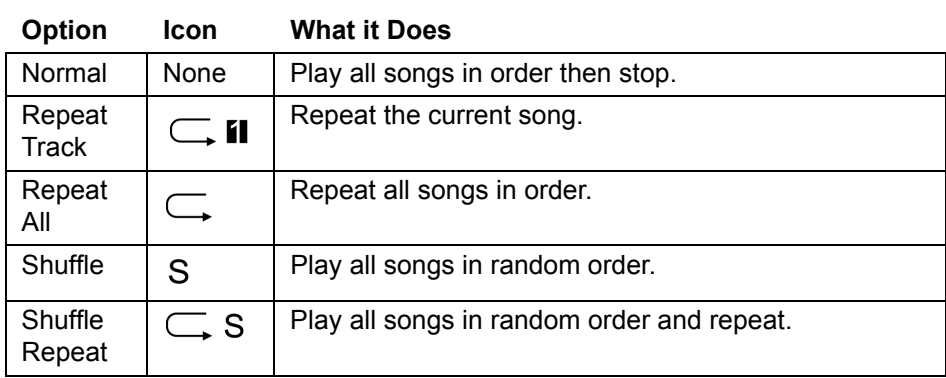

# **Loading Data Files**

Your player appears as a Removable Disk when connected to your computer. To load data files, select the folder on your computer that contains the files, then copy and paste, or drag and drop, the files onto the player by going to My Computer and clicking on **Lexar**.

# **Purchasing Music From On-line Music Stores**

#### *Using Windows Media Player 10*

You can purchase music from on-line music sites that do not require their own application, but use Windows Media 10 as the software application to transfer music from your computer to your LDP-400.

Depending on the on-line music store, some will require you to download a plug-in for Windows Media 10. If the online music store requires a plug-in, download the plug-in and install it on your computer. The plug-in will upgrade the functionality of Windows Media Player to support music purchased from your on-line store.

Once you have downloaded and installed the plug-in, navigate to your on-line store by going to **View**, **On-line Store**. Select your on-line store.

Find and purchase the music that you want to buy.

- **• If you are an existing customer, you will need to log-in to your account and follow the steps to purchase your music.**
- **• If you are a new customer, you will need to register and set up an account on the store.**

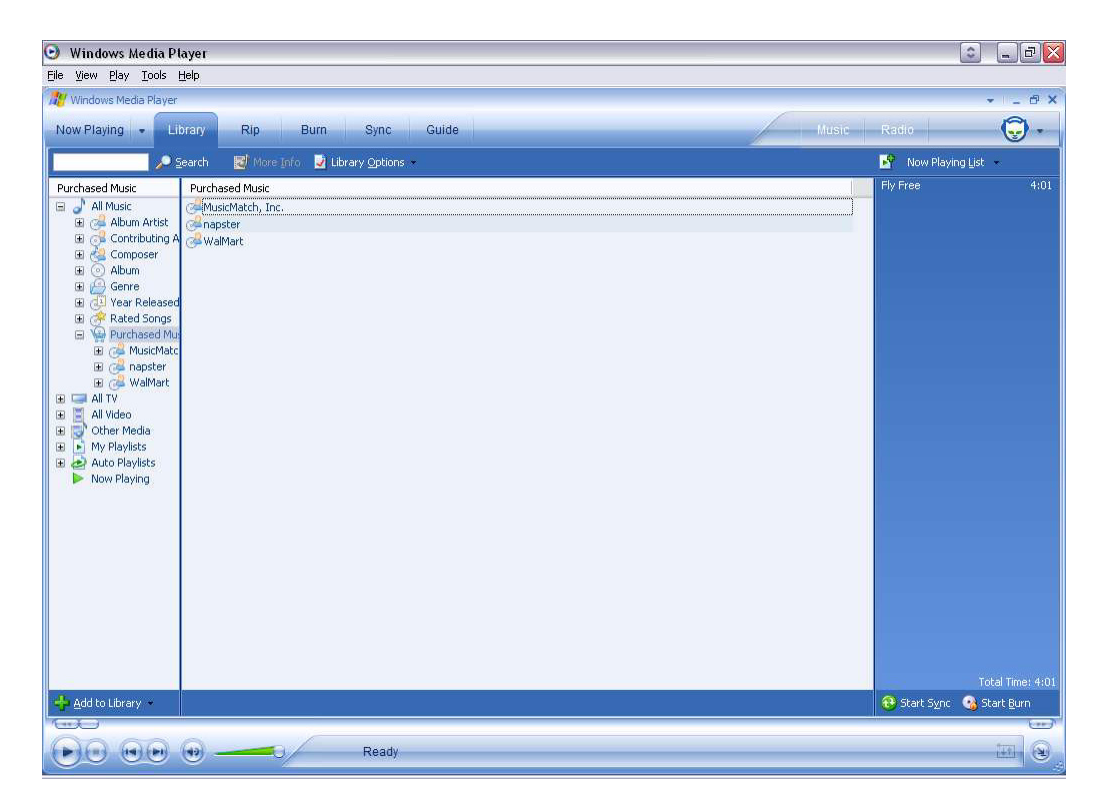

Once you have purchased the music, navigate to **Sync** and click on **Edit Playlist**. Find the music that you want to copy to your LDP-400. Once you have found your music, double click on it and it will be part of the Sync List.

Once you find all of the music that you want to copy, click on **Start Sync**. Windows Media 10 will copy the highlighted music to the LDP-400. Disconnect the LDP-400 from your computer.

Here are some of the on-line music retailers that offer support for Windows Media 10:

- **• www.napster.com**
- **• www.musicmatch.com**
- **• www.walmart.com**
- **• www.msn.com**

#### *Using the On-Line Music Retailer's Application*

Some retailers require you to use their application to transfer purchased music from your computer to the LDP-400.

Go to the retailer's Web site and download their application. Install their application and register as a customer. Select and purchase the music that you want.

Connect your Lexar LDP-400 to your computer. The LDP-400 will show up as a portable device. Select the music files that you want to copy to your LDP-400. Drag and drop the files to the player.

The on-line music store's application will then transfer your music files from your PC to the LDP-400.

Here is a compatible on-line music store:

**• www.real.com**

#### **Need More Help?**

If this guide did not answer all of your questions, additional help is available.

- **• go to www.lexar.com and click on Support**
- **• 510-413-1200**

Try the Web site first. It's the most up-to-date and easiest way to find your solutions.

#### *Federal Communications Commission (FCC) and VCCI and CE*

This device complies with Part 15 of the FCC Rules. Operation is subject to the following two conditions: (1) this device may not cause harmful interference, and (2) this device must accept any interference received, including interference that may cause undesired operation.

This equipment has been tested and found to comply with the limits for a Class B digital device, pursuant to Part 15 of FCC rules. These limits are designed to provide reasonable protection against harmful interference in a residential installation. This device generates, uses and can radiate radio frequency energy and, if not installed and used in accordance with the instructions, may cause harmful interference to radio communications. However, there is no guarantee that interference will not occur in a particular installation. If this equipment does cause harmful interference to radio or television reception, which can be determined by turning off and on, the user is encouraged to try to correct the interference by one or more of the following measures:

- **• Reorient or relocate the receiving antenna.**
- **• Increase the separation between the device and receiver.**
- **• Connect the equipment into an outlet on a circuit different from that to which the receiver is connected.**
- **• Consult the dealer or an experienced radio/TV technician for help.**

**Notice**: Changes or modifications not expressly approved by the party responsible for compliance could void the user's authority to operate the equipment.

# *Démarrage*

Félicitations et merci d'avoir acheté le LDP-400, un lecteur de musique numérique et un appareil de stockage portatif à la fois ! Grâce à ce produit révolutionnaire, vous pouvez stocker et lire de la musique, et transférer des fichiers de données depuis votre ordinateur pour un transport facile...le tout à partir d'un appareil compact pratique.

Ce guide offre les conseils d'utilisation essentiels du LDP-400. Lisez-le pour apprendre à utiliser rapidement votre lecteur.

Pour obtenir les informations les plus récentes concernant votre LDP-400, allez sur **www.lexar.com**.

# *Présentation rapide des commandes*

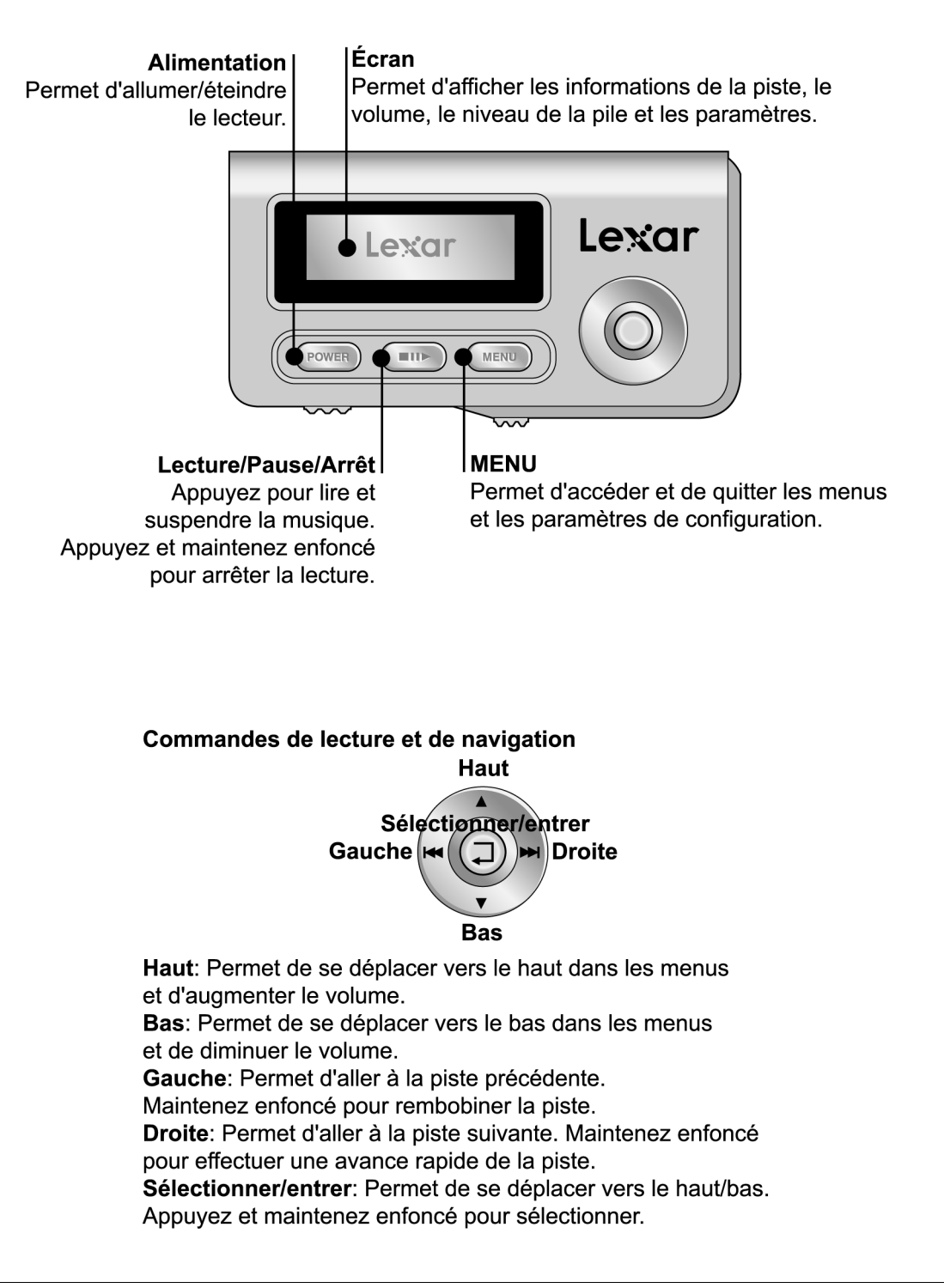

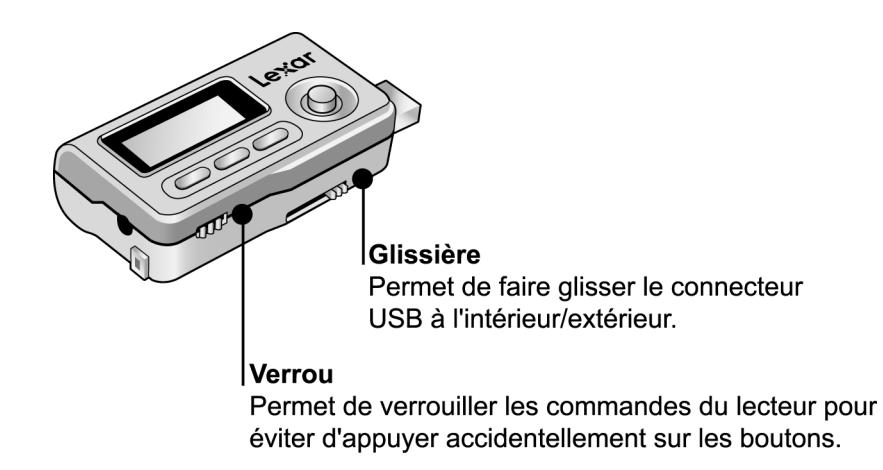

#### **Allumer le lecteur**

Appuyez et maintenez enfoncé le bouton POWER (Alimentation) pendant deux secondes pour allumer le lecteur. Pour éteindre le lecteur, appuyez et maintenez enfoncé le bouton POWER (Alimentation) pendant trois secondes.

#### **Insérer la pile**

Le LDP-400 utilise une pile AAA. Faites glisser et ouvrez le compartiment de la pile. Insérez la pile. Le niveau de la pile s'affiche dans la partie supérieure droite de l'écran du lecteur.

#### **Ajuster le volume**

Déplacez SELECT/ENTER (Sélectionner/Entrer) vers le haut pour augmenter le volume ou vers le bas pour diminuer le volume.

#### **Verrouiller les commandes du lecteur**

Si vous transportez le lecteur dans votre poche, ou s'il est rangé pendant une activité, faites glisser la commande KEY LOCK (Verrou) pour désactiver temporairement les commandes afin d'éviter d'appuyer sur un bouton par accident. Il est conseillé de verrouiller le lecteur lorsqu'il est éteint de manière à ne pas l'allumer accidentellement et user la pile.

#### **Lire l'écran à cristaux liquides**

L'écran du lecteur vous donne toutes les informations nécessaires pour un fonctionnement et une navigation faciles.

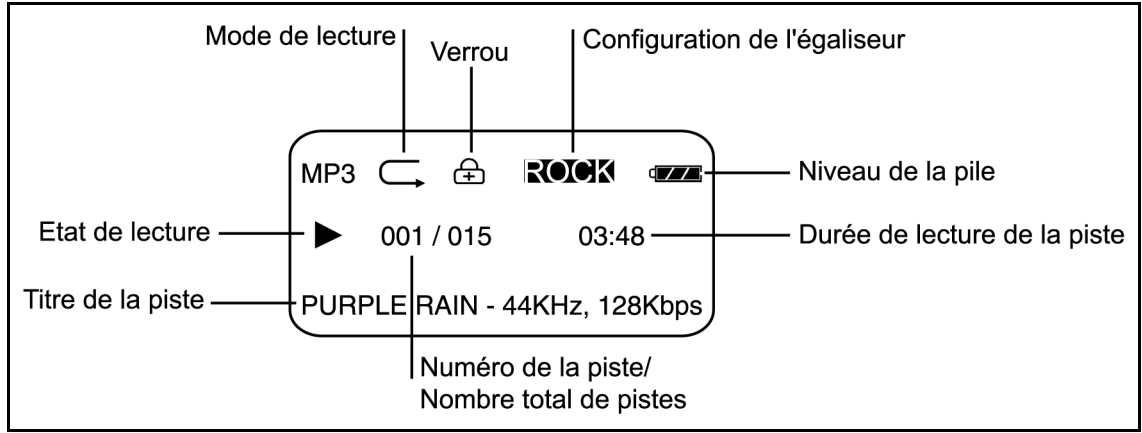

# **Se déplacer dans les menus et les écrans du lecteur**

Appuyez sur le bouton MENU pour accéder aux menus du lecteur, puis utilisez SELECT/ENTER (Sélectionner/ Entrer) pour vous déplacer dans le menu. Appuyez sur SELECT/ENTER (Sélectionner/Entrer) pour choisir un élément du menu. Appuyez de nouveau sur MENU pour quitter.

### **Menus du lecteur**

Le Menu contient les options suivantes :

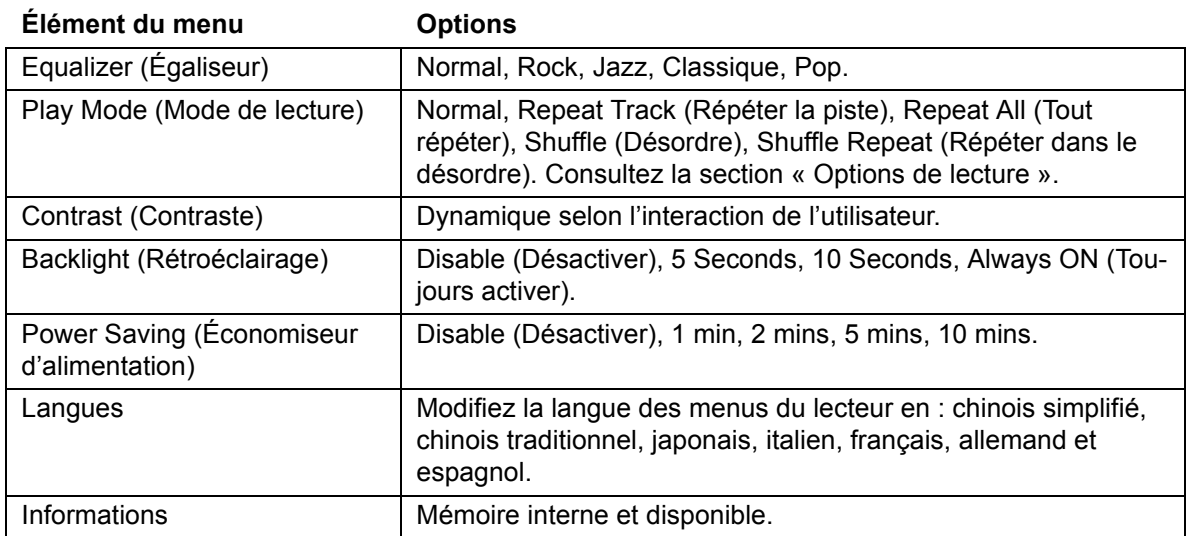

# **Connecter le LDP-400 à votre ordinateur**

Connectez le LDP-400 à votre ordinateur en utilisant le câble USB fourni. Le lecteur est reconnu sur votre ordinateur comme un « disque amovible ».

#### **Charger de la musique et des données**

Votre lecteur apparaît comme un périphérique externe lorsqu'il est connecté à votre ordinateur. Pour charger de la musique ou des données, sélectionnez le dossier de votre ordinateur qui contient vos fichiers de musique ou de données. Copiez et collez, ou faites glissez et déposez, les fichiers sur le lecteur (« disque amovible » sur le bureau de votre ordinateur). Pour acheter de la musique, consultez la section " Acheter de la musique auprès de magasins de musique en ligne."

#### **Lire de la musique**

Appuyez sur le bouton POWER (Alimentation) du lecteur. Appuyez sur PLAY (Lecture) pour commencer à lire votre musique. Déplacez SELECT/ENTER (Sélectionner/Entrer) vers la gauche pour aller à la piste précédente et vers la droite pour aller à la piste suivante. Consultez la section « Options de lecture » pour obtenir différents paramètres de lecture.

### **Options de lecture**

Pour accéder aux options de lecture, appuyez sur le bouton MENU, puis sélectionnez le mode Play (Mode de lecture) à l'aide de SELECT/ENTER (Sélectionner/Entrer). Déplacez SELECT/ENTER (Sélectionner/Entrer) vers le haut ou vers le bas, puis appuyez pour sélectionner un mode de lecture. Appuyez sur MENU pour quitter.

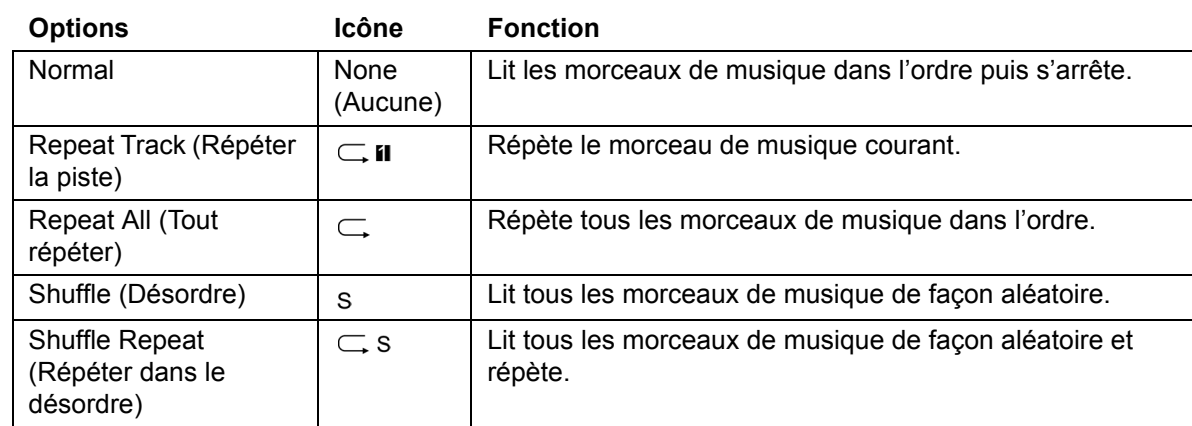

#### **Chargement des fichiers de données**

Votre lecteur apparaît comme un disque amovible lorsqu'il est connecté à votre ordinateur. Pour charger des fichiers de données, sélectionnez le dossier sur votre ordinateur qui contient les fichiers, puis copiez et collez, ou faites glisser et déposez, les fichiers sur le lecteur en allant sur Poste de travail et en cliquant sur Lexar.

#### **Acheter de la musique auprès de magasins de musique en ligne**

#### *Utiliser Windows Media Player 10*

Vous pouvez acheter de la musique auprès de sites de musique en ligne qui ne nécessitent pas leur propre application, mais utiliser Windows Media 10 comme l'application pour transférer de la musique de votre ordinateur vers votre LDP-400.

Selon le magasin de musique en ligne, certains exigent que vous téléchargiez un plug-in pour Windows Media 10. Si le magasin de musique en ligne exige un plug-in, téléchargez le plug-in et installez-le sur votre ordinateur. Le plug-in mettra à jour la fonctionnalité du Windows Media Player pour prendre en charge la musique achetée auprès de votre magasin en ligne.

Une fois que vous avez téléchargé et installé le plug-in, naviguez vers votre magasin en ligne en allant sur **Afficher, Magasin en ligne**. Sélectionnez votre magasin en ligne.

Trouvez et achetez la musique que vous voulez.

- **• Si vous êtes déjà un client, vous devrez vous connecter à votre compte et suivre les étapes pour acheter votre musique.**
- **• Si vous êtes un nouveau client, vous devrez vous inscrire et ouvrir un compte avec le magasin.**

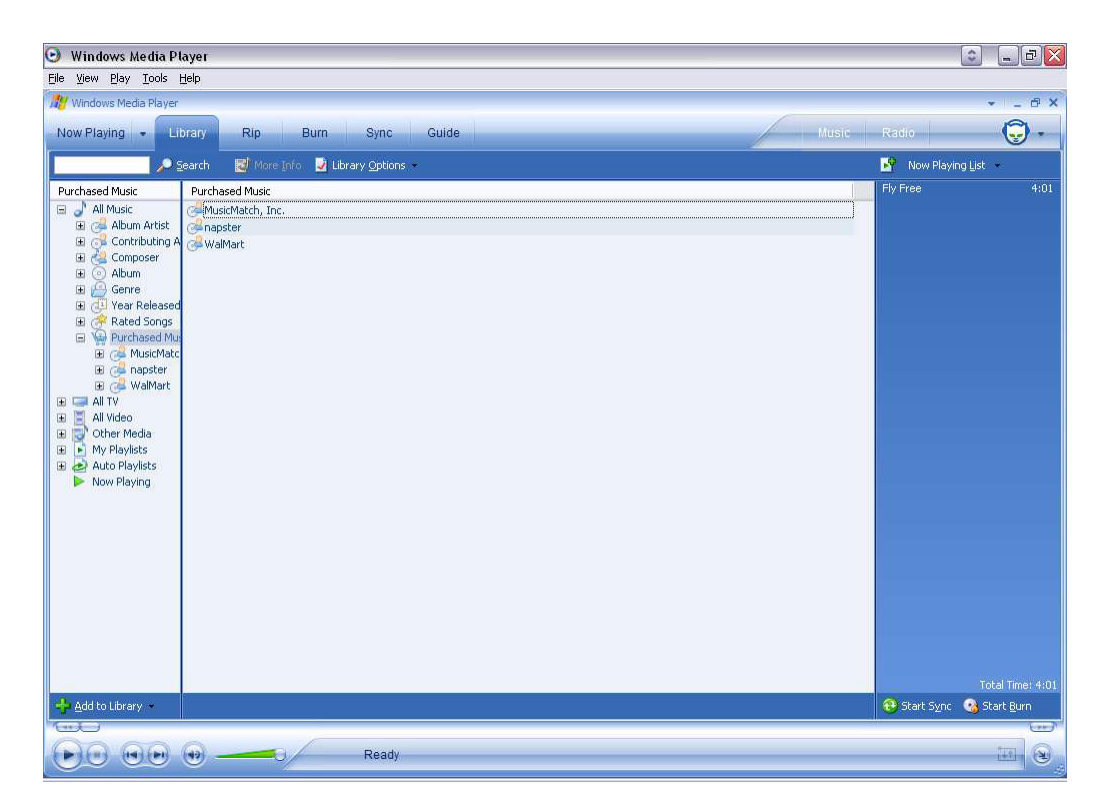

Une fois que vous avez acheté la musique, naviguez vers **Sync** et cliquez sur **Modifier liste d'écoute**. Trouvez la musique que vous voulez copier vers votre LDP-400. Une fois que vous avez trouvé votre musique, double-cliquez dessus pour qu'elle s'ajoute à la liste Sync.

Une fois que vous avez trouvé tous les morceaux de musique que vous voulez copier, cliquez sur **Démarrer sync**. Windows Media 10 copiera les morceaux de musique en surbrillance vers le LDP-400. Déconnectez le LDP-400 de votre ordinateur.

Voici quelques détaillants de musique en ligne qui prennent en charge Windows Media 10 :

- **• www.napster.com**
- **• www.musicmatch.com**
- **• www.walmart.com**
- **• www.msn.com**

#### *Utiliser l'application du détaillant de musique en ligne*

Certains détaillants exigent que vous utilisiez leur application pour transférer de la musique achetée depuis votre ordinateur vers le LDP-400.

Allez sur le site Web du détaillant et téléchargez leur application. Installez leur application et inscrivez-vous comme client. Sélectionnez et achetez la musique que vous voulez.

Connectez votre Lexar LDP-400 à votre ordinateur. Le LDP-400 s'affichera comme un appareil portatif. Sélectionnez les fichiers de musique que vous voulez copier vers votre LDP-400. Faites glisser et déposez les fichiers vers le lecteur.

L'application du magasin de musique en ligne transfèrera ensuite vos fichiers de musique depuis votre PC vers le LDP-400.

Voici un magasin de musique en ligne compatible :

**• www.real.com**

# **Davantage d'aide ?**

Si ce guide n'a pas répondu à toutes vos questions, vous pouvez disposer d'aide supplémentaire.

- **• Allez sur www.lexar.com et cliquez sur Assistance**
- **• 510-413-1200**

Essayez d'abord ce site Web. C'est le site le plus à jour et la manière la plus facile pour trouver vos solutions.

A pleine puissance, l'ecoute prolonge'e du baladeur peut endommager l'oreille de l'utilisateur.

# *Cómo comenzar*

Felicitaciones y gracias por haber adquirido el LDP-400, un reproductor de música digital y un dispositivo de almacenamiento portátil: ¡todo en uno! Este producto revolucionario permite almacenar y reproducir música, transferir archivos de datos de una computadora y transportarlos fácilmente en un único dispositivo práctico y compacto.

Esta guía ofrece la información indispensable para usar el LDP-400. Continúe leyendo para comenzar a utilizar el reproductor de inmediato.

Para obtener la información más reciente sobre su LDP-400, diríjase a **www.lexar.com**.

# **Vista rápida de los controles**

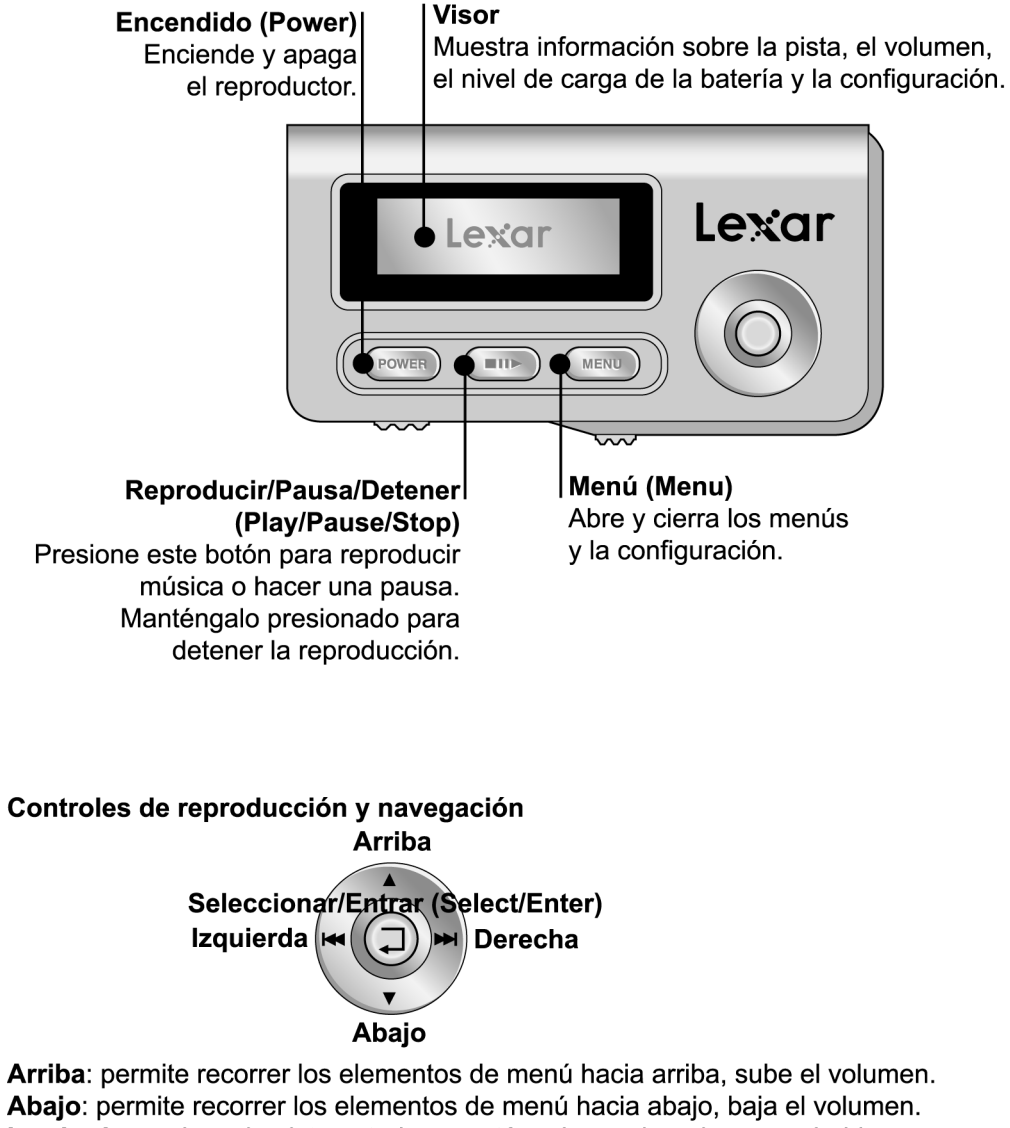

Abajo: permite recorrer los elementos de menú hacia abajo, baja el volumen. Izquierda: vuelve a la pista anterior; manténgalo presionado para rebobinar. Derecha: pasa a la pista siguiente; manténgalo presionado para avanzar rápidamente. Seleccionar/Entrar (Select/Enter): Mueva el control ara desplazare hacia arriba o hacia bajo; presiónelo para seleccionar.

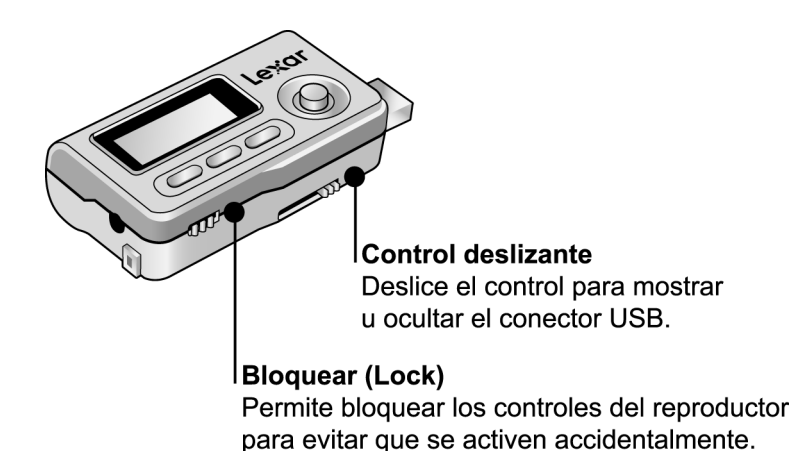

#### **Encendido del reproductor**

Mantenga presionado el botón ENCENDIDO (POWER) durante dos segundos para encender el reproductor. Para apagarlo, mantenga presionado el botón por tres segundos.

#### **Colocación de la batería**

El LDP-400 utiliza una batería AAA. Deslice hacia arriba la tapa del compartimiento de la batería. Inserte la batería. El nivel de carga de la batería se indica en la esquina superior derecha del visor del instrumento.

#### **Ajuste del volumen**

Lleve el control SELECCIONAR/ENTRAR(SELECT/ENTER) hacia arriba para subir el volumen o hacia abajo para bajarlo.

#### **Bloqueo de los controles**

Si lleva el reproductor en el bolsillo o si lo guarda en algún lugar mientras lo usa, deslice el interruptor BLOQUEAR TECLAS (KEY LOCK) para inhabilitar temporalmente los controles e impedir que se presione algún botón accidentalmente. También conviene bloquear el reproductor cuando está apagado para que no se encienda accidentalmente y consuma batería.

#### **Lectura del visor LCD**

El visor ofrece toda la información necesaria para hacer funcionar el dispositivo y navegar por los menús.

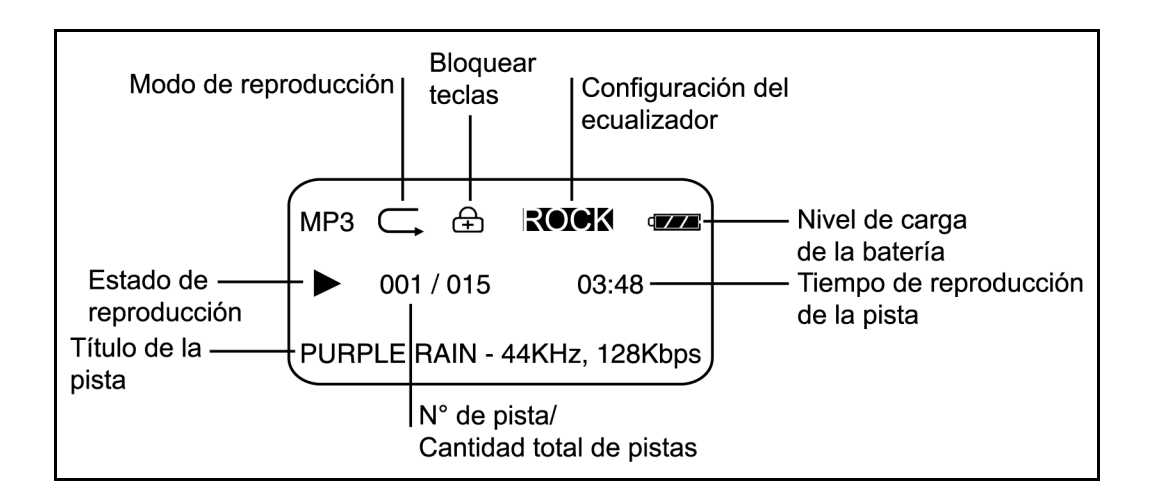

# **Navegación por pantallas y menús**

Presione el botón MENÚ (MENU) para acceder a los menús del reproductor y luego use el control SELECCIO-NAR/ENTRAR (SELECT/ENTER) para recorrer el menú hacia arriba o abajo. Presione SELECCIONAR/ENTRAR (SELECT/ENTER) para elegir un elemento del menú. Vuelva a presionar MENÚ (MENU) para salir.

# **Menús del reproductor**

El menú contiene las siguientes opciones:

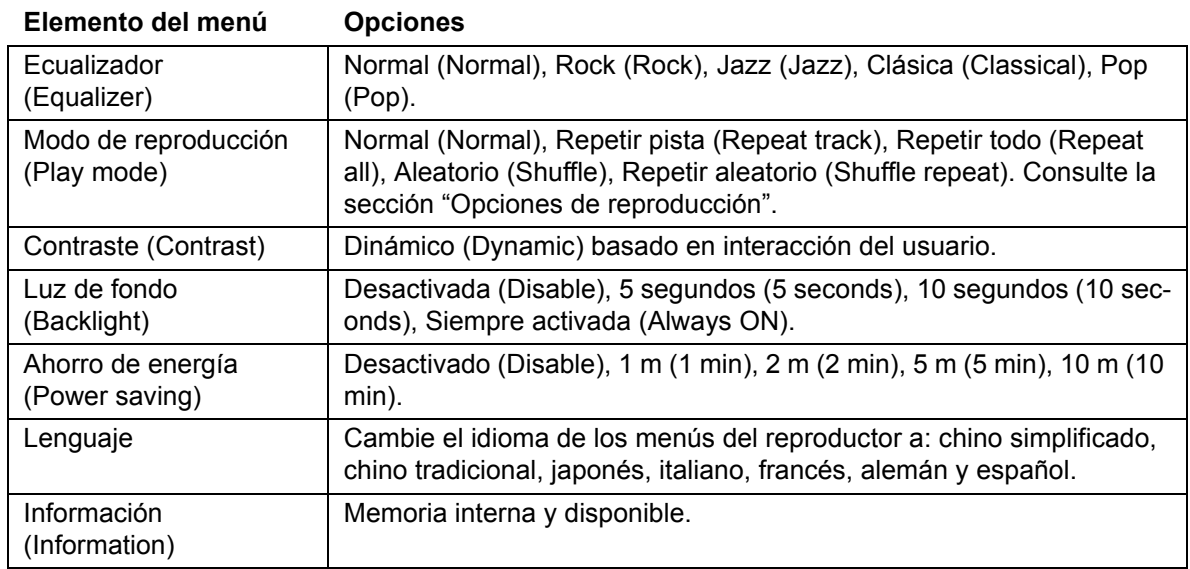

# **Conexión del LDP-400 a la computadora**

Conecte el LDP-400 a la computadora mediante el cable USB provisto. La computadora reconoce el reproductor como un "Disco removible".

# **Carga de música y datos**

Cuando se conecta el reproductor a la computadora, ésta lo reconoce como un dispositivo externo. Para cargar música o datos en el reproductor, seleccione la carpeta que contiene los archivos de música o datos en la computadora, cópielos y péguelos, o arrástrelos y deposítelos en el reproductor ("Disco removible" en el escritorio de la computadora). Si desea comprar música, consulte "Tiendas de música en línea."

# **Reproducción de música**

Presione el botón ENCENDIDO (POWER) para encender el reproductor. Presione REPRODUCIR (PLAY) para comenzar a reproducir la música. Lleve el control SELECCIONAR/ENTRAR (SELECT/ENTER) a la izquierda para pasar a la pista anterior y a la derecha para pasar a la pista siguiente. Consulte la sección "Opciones de reproducción", allí encontrará las distintas configuraciones de reproducción.

# **Opciones de reproducción**

Para acceder a las opciones de reproducción, presione el botón MENÚ (MENU), y use el control SELECCIONAR/ ENTRAR (SELECT/ENTER) para seleccionar el modo de reproducción. Mueva el control SELECCIONAR/ ENTRAR (SELECT/ENTER) hacia arriba o abajo y presiónelo para seleccionar un modo de reproducción. Presione MENÚ (MENU) para salir.

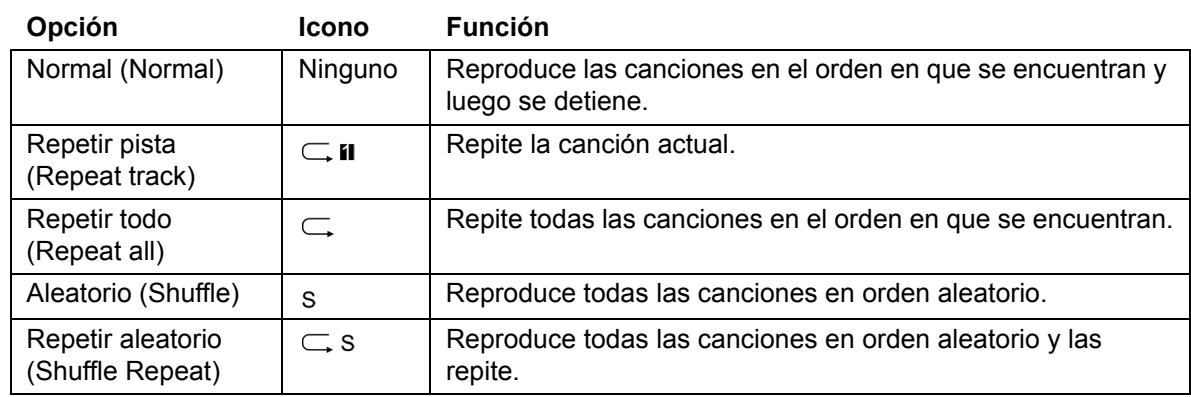

#### **Transfiriendo archivos de datos**

Cuando se conecta el reproductor a la computadora, ésta lo reconoce como un disco extraíble. Para cargar archivos de datos, seleccione la carpeta de la computadora que contiene los archivos, luego, copie y pegue o bien, arrastre y deposite, los archivos en el reproductor. Para ello, diríjase a Mi PC y haga clic en **Lexar**.

#### **Tiendas de música en líneaUso del reproductor**

#### *Windows Media 10*

Puede adquirir música en los sitios en línea que no exijan aplicaciones especiales, pero utilice Windows Media 10 como software para transferir temas desde la computadora al LPD-400.

Es posible que algunas tiendas de música en línea le soliciten que descargue un módulo para Windows Media 10. De ser así, descargue el módulo e instálelo en la computadora. Éste actualizará las funciones de Windows Media 10 de modo que pueda reproducir los temas comprados en la tienda en línea.

Después de haber descargado e instalado el módulo, recorra la tienda en línea. Para ello, seleccione **Ver**, **Tienda en línea**. Seleccione una tienda en línea.

Busque y adquiera los temas de su interés.

- **• Si ya es cliente de la tienda, tendrá que ingresar en su cuenta y seguir los pasos necesarios para efectuar la compra.**
- **• Si es un cliente nuevo, tendrá que registrarse y abrir una cuenta en la tienda.**

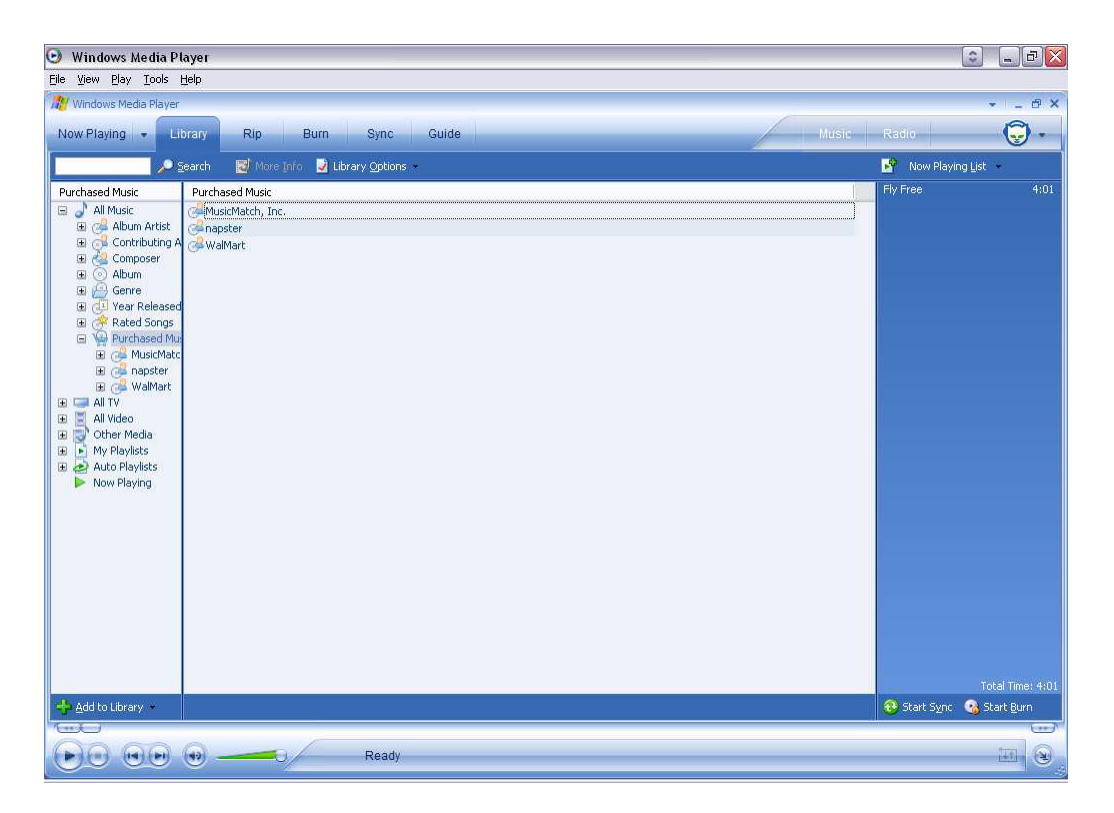

Efectuada la compra, diríjase a **Sincronizar** y haga clic en **Modificar lista de reproducción**. Busque el tema que desea copiar en el LPD-400. Hecho esto, haga doble clic en el tema para que sea incluido en la Lista de sincronización.

Cuando haya encontrado todos los temas que desea copiar, haga clic en **Iniciar sincronización**. Windows Media 10 copiará los temas resaltados en el LPD-400. Desconecte el LDP-400 de la computadora.

A continuación encontrará algunas vendedores de temas musicales en línea que admiten Windows Media 10.

- **• www.napster.com**
- **• www.musicmatch.com**
- **• www.walmart.com**
- **• www.msn.com**

#### *Uso de la aplicación de vendedores de música en línea*

Algunas tiendas exigen el uso de aplicaciones de su autoría para transferir los temas comprados entre la computadora y el LDP-400.

Diríjase al sitio de web del vendedor y descargue su aplicación. Instale la aplicación y regístrese como cliente. Seleccione y compre los temas que desee.

Conecte el Lexar LDP-400 a la computadora. El LDP-400 será identificado como un dispositivo portátil. Seleccione los archivos de música que desea copiar al LPD-400. Arrastre y deposite los archivos en el reproductor.

La aplicación de la tienda de música en línea transferirá los archivos de la PC al LDP-400.

Ésta es la dirección de una tienda de música en línea compatible:

**• www.real.com**

# **¿Necesita más ayuda?**

Si esta guía no responde a todas sus preguntas, para obtener más información:

- **• diríjase a www.lexar.com y haga clic en Asistencia técnica.o comuníquese al**
- **• 510-413-1200**

Intente primero en el sitio de web. Cuenta con la información más actualizada y es la forma más sencilla para encontrar soluciones.

© 2004 Lexar Media, Inc. All rights reserved.

# *Erste Schritte*

Herzlichen Glückwunsch und vielen Dank für den Erwerb eines LDP-400, dem digitalen Music Player und tragbaren Speichergerät in einem! Mit diesem revolutionären Produkt können Sie Musik speichern und abspielen oder Dateien von Ihrem Computer herunterladen und sie transportieren - all dies mit einem handlichen, kompakten Gerät.

Dieser Leitfaden bietet einen Überblick über die Grundfunktionen Ihres LDP-400. Lesen Sie weiter, um schnell zu lernen, wie Sie Ihren Player verwenden.

Die neuesten Informationen über Ihren LDP-400 finden Sie unter **www.lexar.com**.

# *Übersicht über die Bedienelemente*

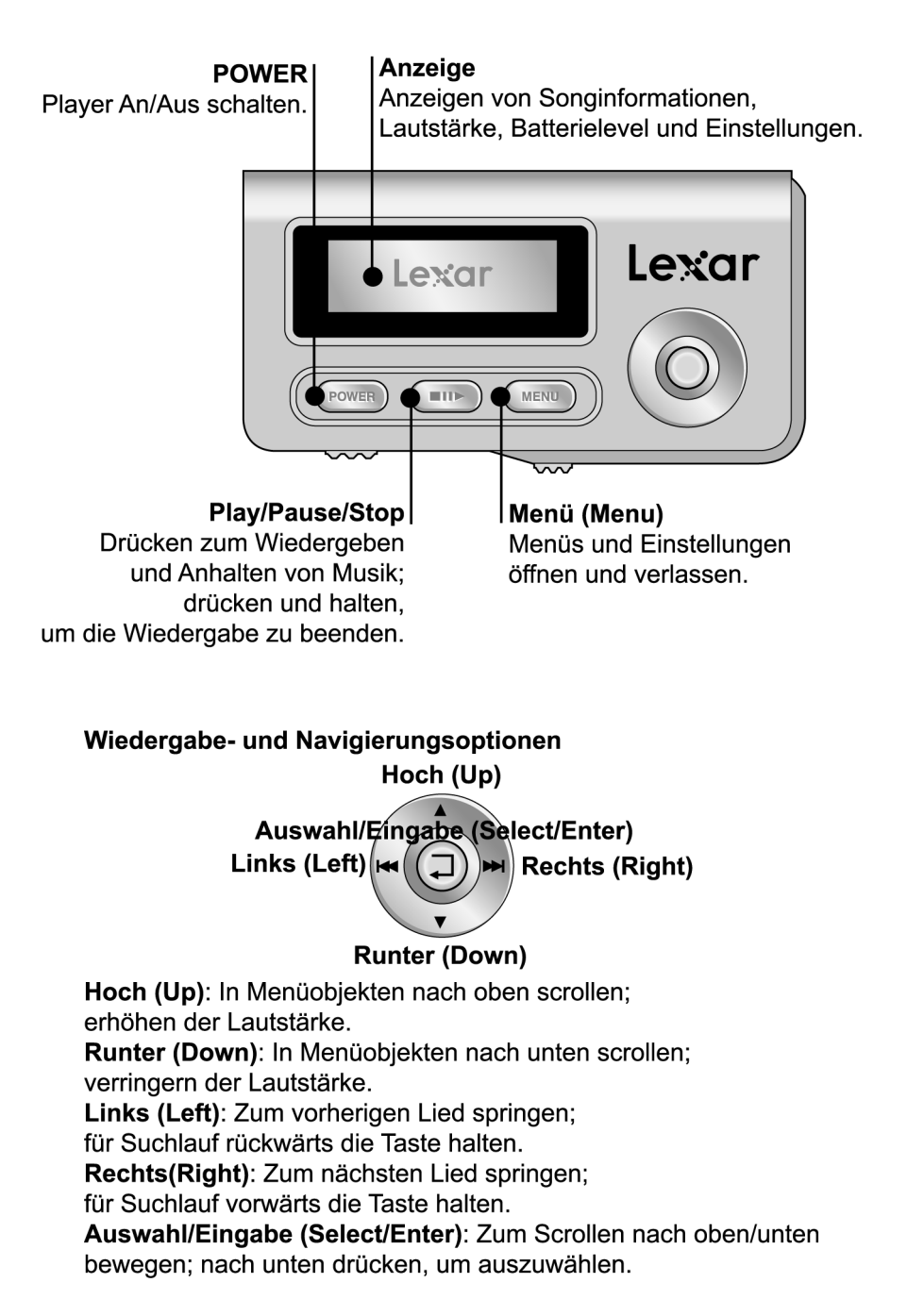

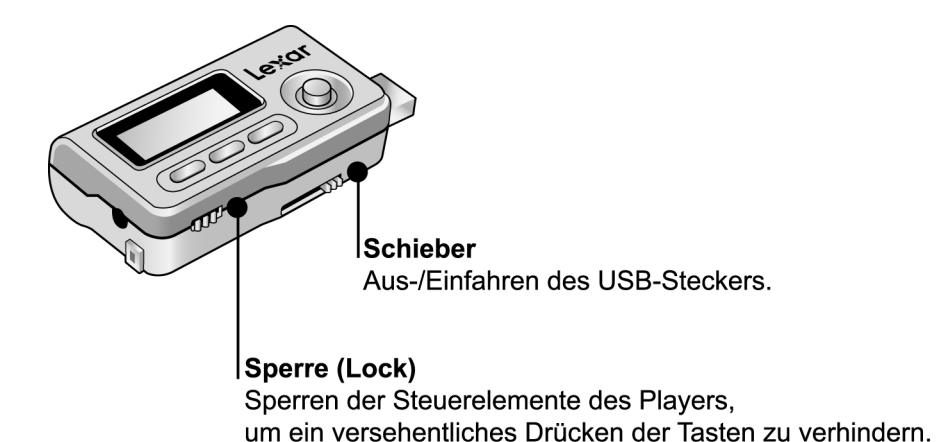

#### **Den Player anschalten**

Drücken und halten Sie den POWER-Knopf für zwei Sekunden, um den Player anzuschalten. Um den Player auszuschalten, drücken und halten Sie den POWER-Knopf für drei Sekunden.

#### **Einlegen der Batterie**

Der LDP-400 benötigt eine AAA-Batterie. Schieben Sie die Batterieklappe auf. Legen Sie die Batterie ein. Der Batterielevel wird rechts oben im Display des Players angezeigt.

#### **Einstellen der Lautstärke**

Bewegen Sie AUSWÄHLEN/EINGABE (SELECT/ENTER) nach oben, um die Lautstärke zu erhöhen oder nach unten, um die Lautstärke zu verringern.

#### **Die Bedienelemente sperren**

Aktivieren Sie die TASTENSPERRE um die Bedienelemente zu deaktivieren, wenn Sie den Player in Ihrer Tasche tragen oder wenn er bei Betrieb irgendwo verstaut wird. Auf diese Weise drücken Sie nicht versehentlich irgendwelche Tasten. Es kann auch sinnvoll sein, die Tastensperre zu aktivieren, wenn der Player ausgeschaltet ist, sodass Sie ihn nicht versehentlich anschalten und die Batterie aufgebraucht wird.

#### **Anzeigen auf dem LCD-Bildschirm**

Im Display finden Sie alle Informationen für den benutzerfreundlichen Betrieb und die Navigation.

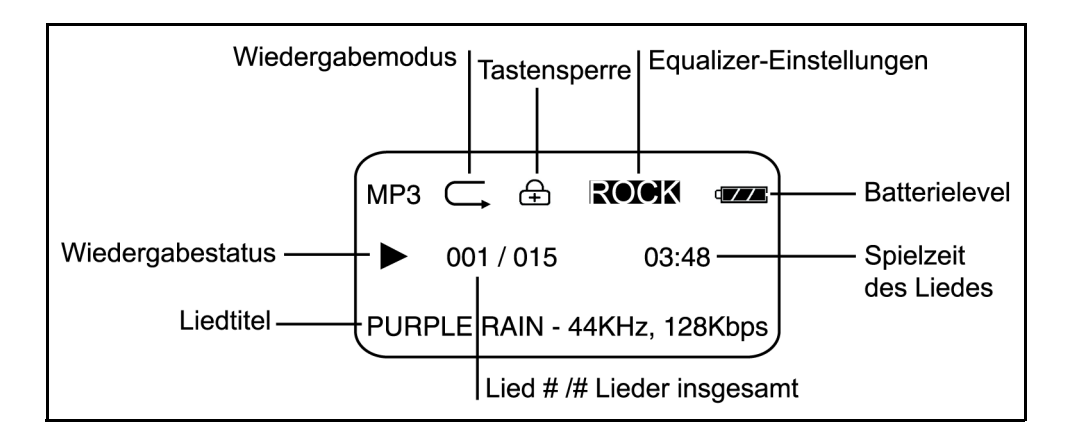

# **Navigation durch die Anzeigen und Menüs des Players**

Drücken Sie die Schaltfläche MENÜ (MENU), um auf die Menüs des Players zuzugreifen. Dann können Sie mit AUSWÄHLEN/EINGABE (SELECT/ENTER) durch die verschiedenen Menüs schalten. Drücken Sie AUSWÄHLEN/EINGABE (SELECT/ENTER), um einen Menüpunkt auszuwählen. Drücken Sie erneut auf MENÜ (MENU), um das Menü zu verlassen.

### **Player-Menüs**

Das Menü enthält folgende Optionen:

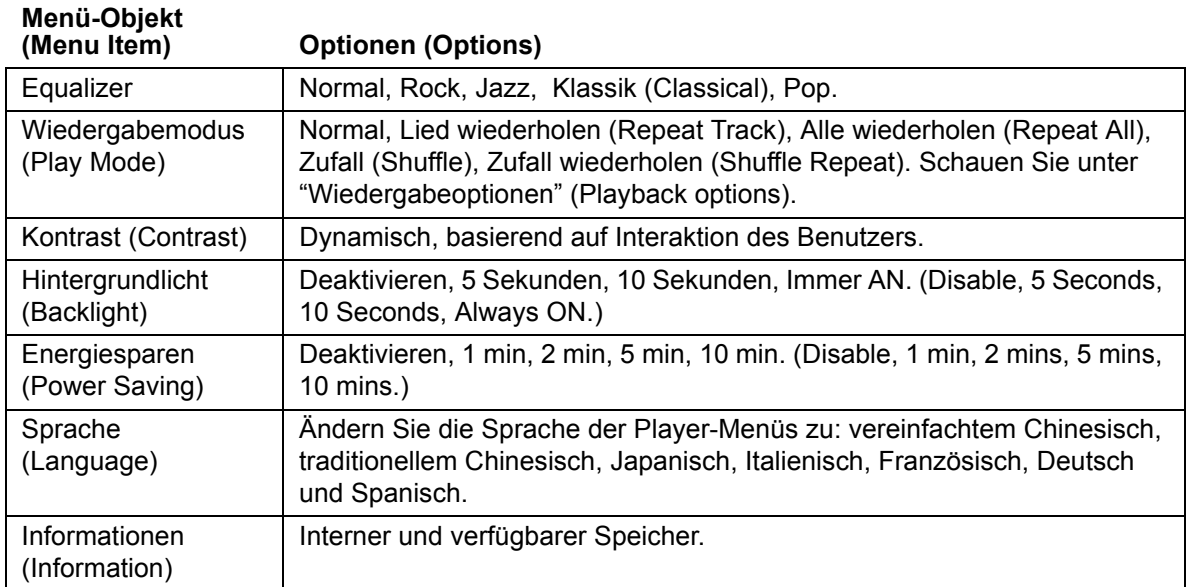

# **Den LDP-400 mit Ihrem Computer verbinden**

Verbinden Sie den LDP-400 über das beigefügte USB-Kabel mit Ihrem Computer. Der Player wird von Ihrem Computer als "Wechseldatenträger" erkannt.

#### **Musik und Daten laden**

Wenn Sie Ihren Player mit dem Computer verbunden haben, erscheint dieser als externes Gerät. Um Musik oder Daten zu laden, wählen Sie auf Ihrem Computer den Ordner aus, der die gewünschten Daten enthält. Ziehen Sie die Dateien dann mittels "Kopieren und Einfügen" oder per "Drag & Drop" auf den Player (Wechseldatenträger auf dem Computer-Desktop). Informationen zum Erwerb von Musik finden Sie unter "Musik von Online-Musikanbietern erwerben."

#### **Musik abspielen**

Drücken Sie den POWER-Knopf, um den Player anzuschalten. Drücken Sie PLAY, um Ihre Musik abzuspielen. Bewegen Sie AUSWÄHLEN/EINGABE (SELECT/ENTER) nach links, um zum vorherigen Lied zu wechseln; bewegen Sie den Schalter nach rechts, um zum folgenden Lied zu wechseln. Unter "Wiedergabeoptionen" (Playback Options) finden Sie Informationen zu weiteren Wiedergabeeinstellungen.

# **Wiedergabeoptionen (Playback Options)**

Drücken Sie die Taste MENÜ (MENU), um auf die Wiedergabeoptionen (playback options) zuzugreifen. Bewegen Sie dann AUSWÄHLEN/EINGABE (SELECT/ENTER) nach oben oder unten, um einen Wiedergabemodus (play mode) auszuwählen. Zum Verlassen drücken Sie MENÜ (MENU).

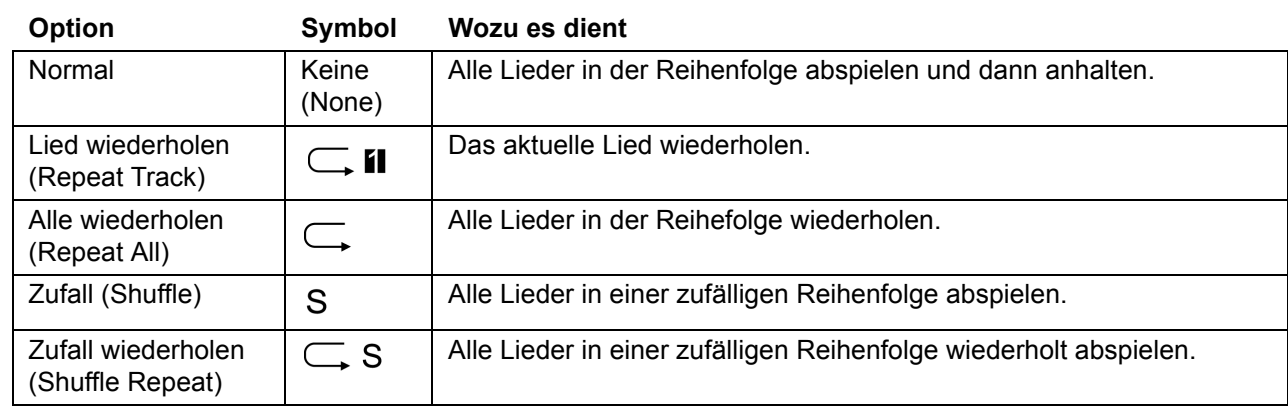

# **Dateien laden**

Ihr Player erscheint als Wechseldatenträger, wenn er an Ihren Computer angeschlossen ist. Um Dateien herunterzuladen, wählen Sie den entsprechenden Ordner auf Ihrem Computer aus. Gehen Sie unter Arbeitsplatz auf "Lexar" und kopieren Sie dann mittels "Kopieren und Einfügen" oder "Drag & Drop" die Dateien auf Ihren Player.

# **Musik von Online-Musikanbietern erwerben**

#### *Windows Media Player 10 verwenden*

Sie können Musik von solchen Online-Musikanbietern erwerben, die keine spezielle Software erfordert, sondern bei denen Sie Windows Media 10 zum Herunterladen der Musik von Ihrem Computer auf den LDP-400 verwenden können.

Abhängig von dem Musikanbieter kann es sein, dass Sie ein spezielles Plug-In zum Herunterladen mit Windows Media 10 benötigen. Sollte dies der Fall sein, laden Sie dieses Plug-In herunter und installieren Sie es auf Ihrem Computer. Das Plug-In ermöglicht Ihnen dann das Herunterladen der erworbenen Musikdateien mit dem Windows Media Player.

Sobald Sie das Plug-In heruntergeladen und installiert haben gehen Sie zu **Ansicht**, **Online-Anbieter** und wählen dort den Online-Anbieter aus.Finden und erwerben der gewünschten Musikdateien.

- **• Wenn Sie bereits Kunde sind, melden Sie sich in Ihrem Kundenkonto an und folgen dort den Anweisungen zum Erwerb Ihrer Musik.**
- **• Wenn Sie ein neuer Kunde sind, dann registrieren Sie sich und richten ein Kundenkonto bei dem Anbieter ein.**

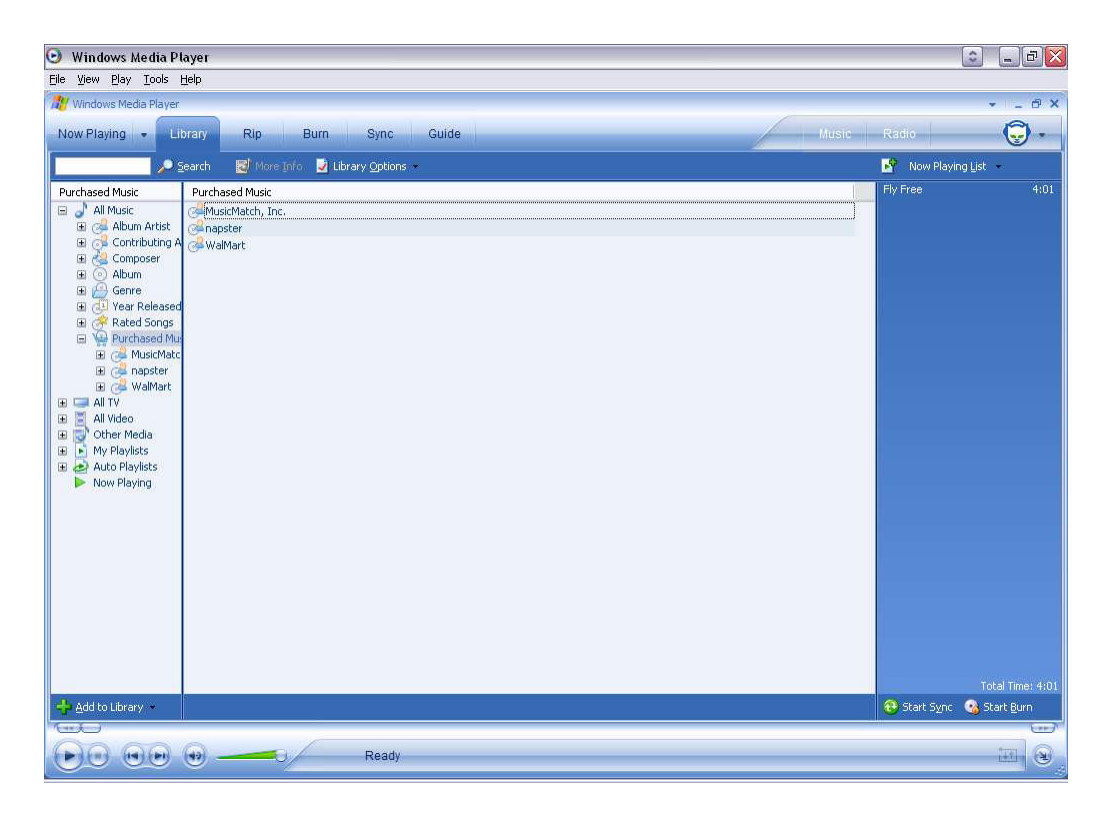

Sobald Sie die Musik erworben haben gehen Sie zu **Sync** und klicken auf **Wiedergabeliste bearbeiten**. Suchen Sie dann nach der Musik, die Sie auf Ihrem LDP-400 kopieren möchten. Wenn Sie die Dateien gefunden haben, führen Sie einen Doppelklick darauf aus und fügen sie so zu Ihrer Wiedergabeliste hinzu.

Wenn Sie alle zu kopierenden Musikdateien gefunden haben, klicken Sie auf **Sync starten**. Windows Media 10 kopiert dann alle markierten Musikdateien auf den LDP-400. Trennen Sie nun die Verbindung zwischen Ihrem LDP-400 und Ihrem Computer.

Hier finden Sie ein paar Online-Musikanbieter, die Windows Media 10 unterstützen:

- **• www.napster.com**
- **• www.musicmatch.com**
- **• www.walmart.com**
- **• www.msn.com**

#### **Verwendung der Anwendung für Online-Musikanbieter**

Bei einigen Anbietern müssen Sie deren eigene Anwendung zum Übertragen der erworbenen Musikdateien von Ihrem Computer auf den LDP-400 verwenden.

Gehen Sie zu der Website des Anbieters und laden Sie die Anwendung herunter. Installieren Sie diese Anwendung und registrieren Sie sich als Kunde. Suchen Sie sich dann die gewünschte Musik aus.

Schließen Sie Ihren Lexar LDP-400 an Ihrem Computer an. Der LDP-400 erscheint dann als Wechseldatenträger. Wählen Sie die zu kopierenden Musikdateien aus und kopieren diese dann per "Drag & Drop" auf Ihren LDP-400.

Die Anwendung des Online-Musikanbieters überträgt dann die Dateien von Ihrem PC auf den LDP-400.

Hier finden Sie einen kompatiblen Online-Musikanbieter:

**• www.real.com**

#### *Sie benötigen weitere Hilfe?*

Wenn in diesem Leitfaden noch nicht all Ihre Fragen beantwortet wurden, gibt es noch weitere Hilfequellen.

- **• Gehen Sie zu www.lexar.com und klicken dort auf Support**
- **• 001-510-413-1200**

Versuchen Sie es zuerst auf unserer Website. Das ist der aktuellste und einfachste Weg, um nach Lösungen zu suchen.

© 2004 Lexar Media, Inc. Alle Rechte vorbehalten.

# *Introduzione*

Congratulazioni e grazie per aver acquistato il riproduttore musicale digitale LDP-400, un riproduttore musicale digitale e un dispositivo portatile di memorizzazione in uno! Con questo prodotto rivoluzionario si può memorizzare e riprodurre musica e trasferire file di dati dal computer per facile trasporto...in un dispositivo utile e compatto.

Questa guida fornisce le basi per l'utilizzo di LDP-400. Leggila e impara velocemente come utilizzare il riproduttore musicale.

Per le informazioni più recenti sul LDP-400, vai all'indirizzo **www.lexar.com**.

# **Riassunto comandi del lettore**

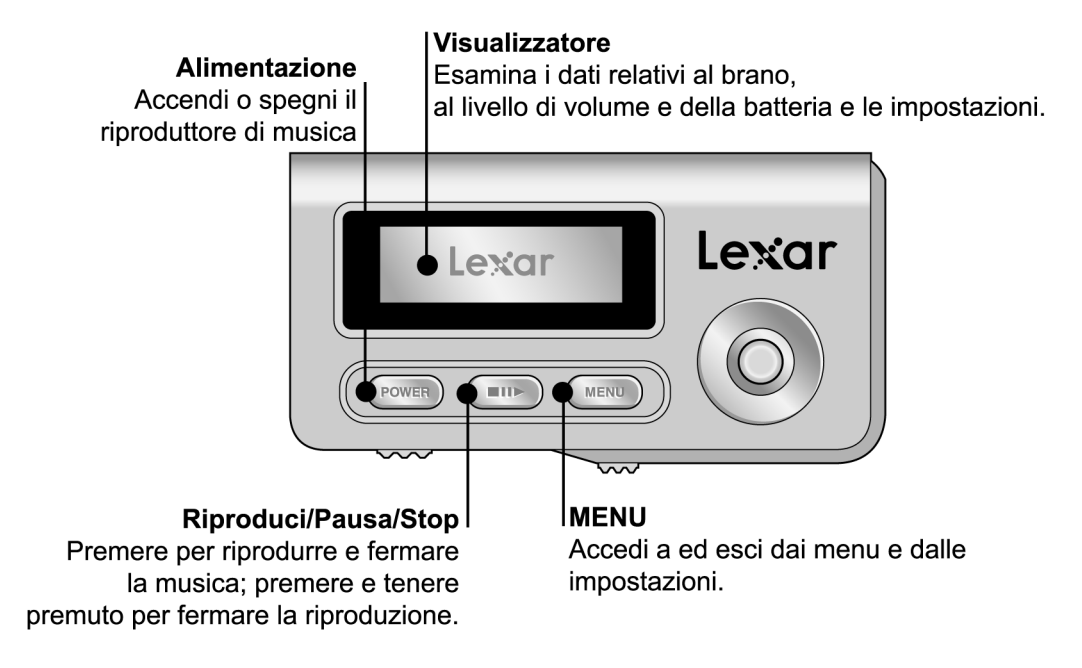

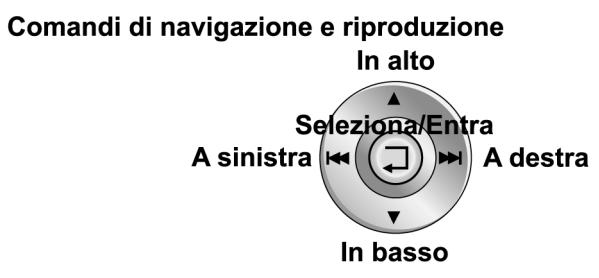

In alto: Fa scorrere le voci di menu verso l'alto; aumenta il volume. In basso: Fa scorrere le voci di menu verso il basso; riduce il volume. A sinistra: Passa al brano precedente; tenere premuto per riavvolgere il brano. A destra: Passa al brano successivo; tenere premuto per far andare veloce in avanti il brano. Seleziona/Entra: Spostare verso l'alto/il basso per scorrere; premere per selezionare.

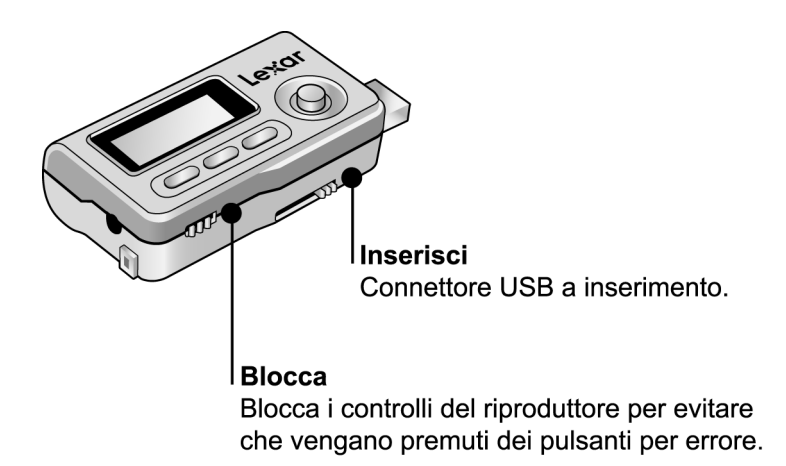

#### **Accensione lettore**

Per accendere il lettore tenere premuto il pulsante ACCENDI(POWER) per due secondi. Per spegnere il lettore tenere premuto il pulsante SPEGNI (OFF)per tre secondi.

#### **Inserimento batterie**

Il lettore LDP-400 richiede l'utilizzo di una batteria ministilo AAA. Per aprire lo scomparto delle batterie far scorrere il coperchio verso l'alto. Inserire la batteria. L'indicatore di livello di carica della batteria si trova in alto a destra sul display del lettore.

#### **Regolazione volume**

Per alzare il volume far scorrere verso l'alto il pulsante MENU/SELEZIONE (SELECT/ENTER), per abbassare il volume farlo scorrere verso il basso.

#### **Blocco comandi del lettore**

Premere il pulsante BLOCCO TASTI (KEY LOCK) per bloccare temporaneamente i comandi quando si porta il lettore in tasca, si fanno attività o anche quando il lettore é spento per evitare di accenderlo inavvertitamente e consumare le batterie.

# **Lettura display a cristalli liquidi (LCD)**

Il display offre tutte le informazioni necessarie per un utilizzo corretto del lettore.

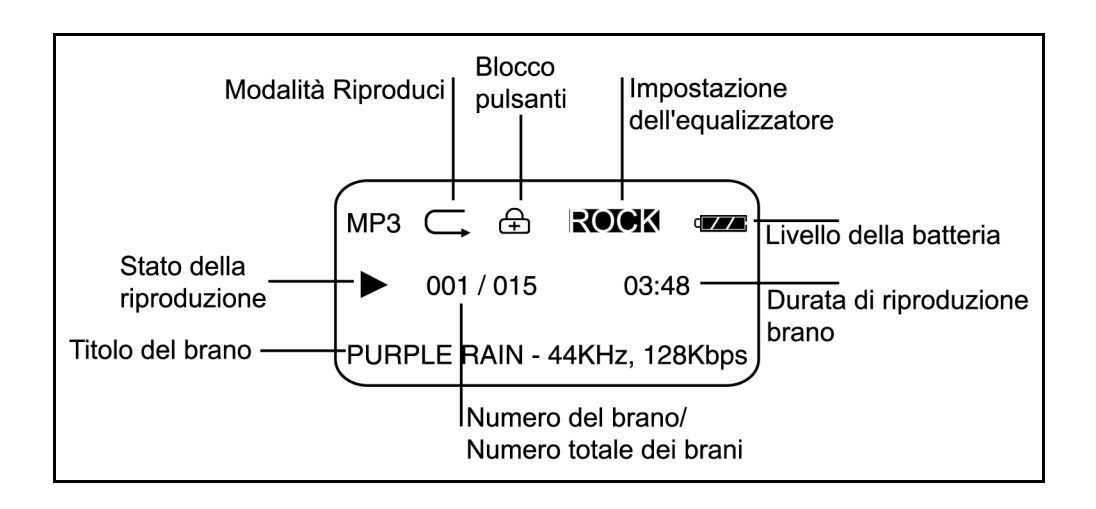

# **Menu per visualizzazione e selezione delle funzioni del lettore**

Per accedere ai menu del lettore premere il pulsante MENU e poi usare MENU/SELEZIONE (SELECT/ENTER) per muoversi verso l'alto o verso il basso. Per selezionare le opzioni del menu premere su MENU/SELEZIONE (SELECT/ENTER). Per uscire dal menu premere nuovamente sul tasto MENU.

# **Menu del Lettore**

Il menu del lettore contiene le seguenti opzioni:

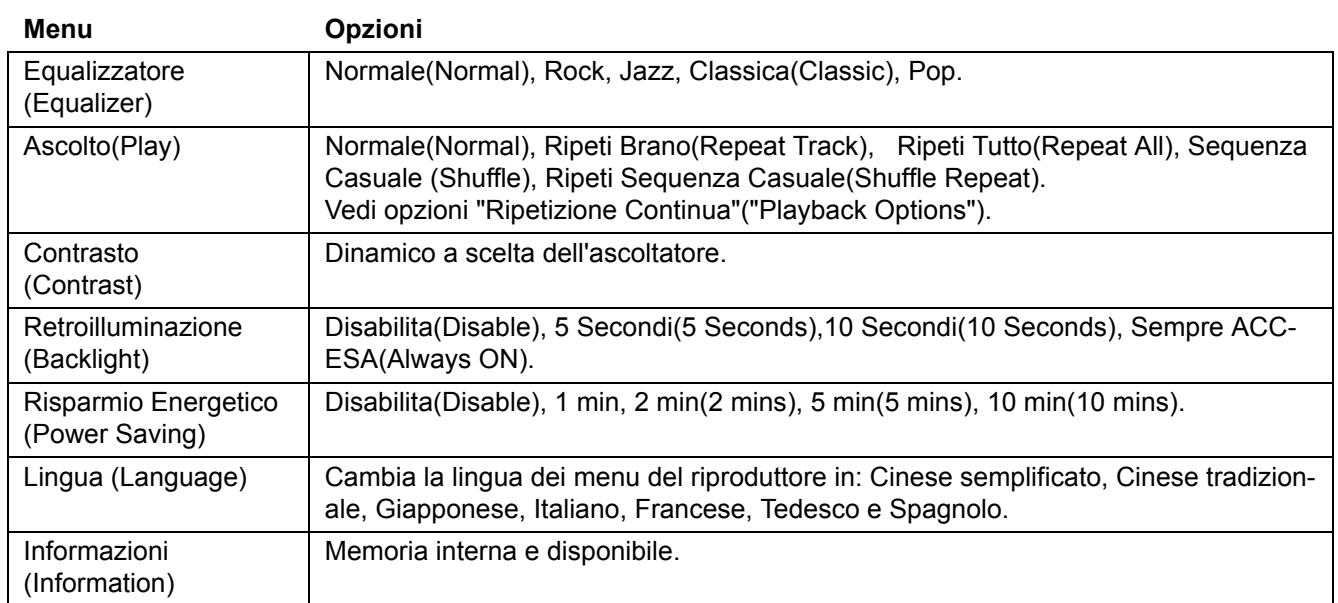

#### **Collegamento del lettore LDP-400 al computer**

Per collegare il lettore LDP-400 al vostro computer utilizzare il cavo USB in dotazione.Il lettore viene riconosciuto dal computer come "Disco Estraibile" "Removable Disk".

#### **Caricamento di dati e musica**

Quando il lettore é collegato a un computer viene identificato dallo stesso come oggetto esterno. Per caricare musica o dati selezionare sul computer la cartella contenente i file e poi copiare e incollare o con il cursore trascinare i file nel lettore. Il lettore appare sul desktop come "Disco Estraibile" "Removable Disk". Per acquistare musica, vedere "Acquisto di musica dai negozi di musica in linea".

#### **Ascolto Audio**

Per accendere il lettore audio premere il pulsante ACCENDI (POWER). Premere il pulsante ASCOLTO/PLAY per l'ascolto audio. Muovere MENU/SELEZIONE (SELECT/ENTER) a sinistra per selezionare il brano precedente, muovere sulla destra per selezionare la successiva. Per ulteriori istruzioni sul settaggio vedere "Opzioni Riascolto" ("Playback Options").

# **Opzioni Riascolto (Playback)**

Per accedere alle opzioni di riascolto (playback) premere il pulsante MENU, poi utilizzare MENU/SELEZIONE (SELECT/ENTER) per selezionare la Modalità Ascolto (Play Mode). Muovere MENU/SELEZIONE (SELECT/ ENTER) su o giù per selezionare la modalità preferita. Per uscire premere MENU.

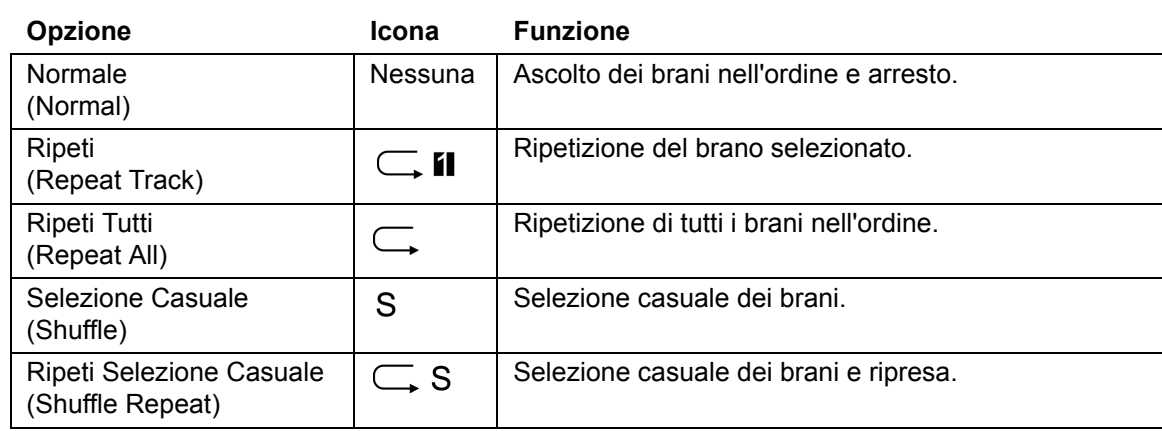

#### **Caricamento dei file di dati in corso**

Il riproduttore di musica appare come un disco rimovibile quando viene collegato al computer. Per caricare i file di dati, selezionare sul computer la cartella che contiene i file poi copiare e incollare, o trascinare e lasciar andare i file sul riproduttore andando su Il mio computer e facendo clic su **Lexar**.

# **Acquisto di musica dai negozi di musica in linea**

#### *Utilizzo di Windows Media Player 10*

È possibile acquistare musica da siti di musica in linea che non richiedono un'applicazione univoca, ma che utilizzano Windows Media 10 come applicazione software per trasferire musica dal computer al LDP-400.

A seconda del negozio di musica in linea, sarà necessario scaricare un plug-in per Windows Media 10. Se il negozio di musica in linea richiede un plug-in, scaricarlo ed installarlo sul computer. Il plug-in aggiorna la funzionalità di Windows Media Player per supportare musica acquistata dal negozio in linea.

Una volta scaricato e installato il plug-in, navigare al negozio in linea andando su **Vista**, **Negozio in linea**. Selezionare il negozio in linea.

Trovare ed acquistare i brani musicali desiderati.

- **• Se sei un cliente già esistente, esegui iI log-in nel tuo conto e segui le istruzioni per acquistare i brani musicali.**
- **• Se sei un cliente nuovo, dovrai registrarti e creare un conto nel negozio.**

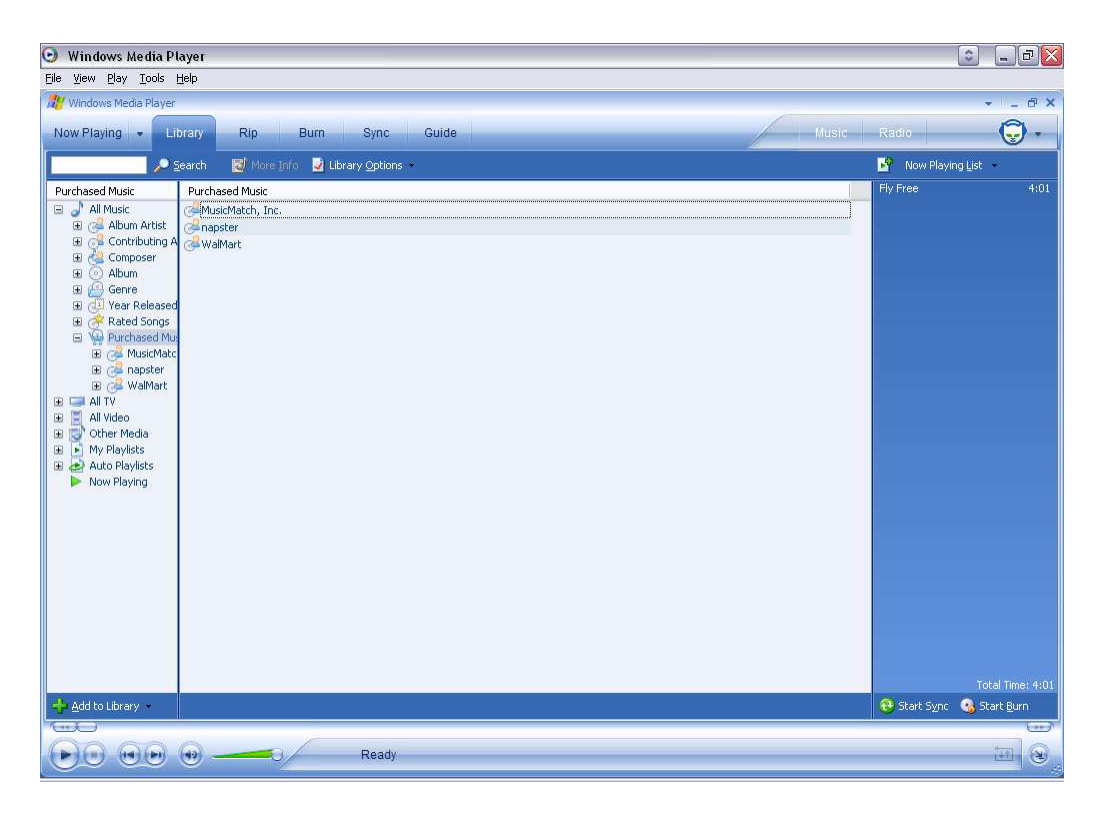

Una volta acquistati i brani musicali desiderati, passare a **Sincronizza** e fare clic su **Modifica lista brani**. Trovare i brani musicali che si vogliono copiare sul LDP-400. Una volta trovati i brani musicali, farci doppio clic per farli diventare parte dell'Elenco sincronizzato.

Una volta trovati tutti i brani musicali che si vogliono copiare, fare clic su **Avvio Sincronizzazione**. Windows Media 10 copierà i brani musicali evidenziati sul LDP-400. Staccare il riproduttore LDP-400 dal computer.

Ecco alcuni dei rivenditori di musica in linea che supportano Windows Media 10:

- **• www.napster.com**
- **• www.musicmatch.com**
- **• www.walmart.com**
- **• www.msn.com**

#### *Utilizzo dell'applicazione dei rivenditori di musica in linea*

Alcuni rivenditori richiedono l'utilizzo della loro applicazione per trasferire musica acquistata dal computer al riproduttore LDP-400.

Andare al sito web del rivenditore e scaricare l'applicazione. Installare l'applicazione e registrarsi come cliente. Selezionare e acquistare i brani musicali desiderati.

Collegare il riproduttore Lexar LDP-400 al computer. Il riproduttore LDP-400 appare come un dispositivo portatile. Selezionare i brani musicali che si vogliono copiare sul riproduttore LDP-400. Trascinare e lasciar andare i file sul riproduttore.

L'applicazione del negozio di musica in linea trasferirà i file di musica dal PC al riproduttore musicale LDP-400.

Ecco l'indirizzo di un negozio di musica in linea compatibile:

**• www.real.com**

#### **Hai bisogno di aiuto?**

Se questa guida non ha risposto a tutti i tuoi problemi,

- **• vai a www.lexar.com e fai clic su Support**
- **• o chiama il numero (USA) 510-413-1200**

Prova prima il sito web. È il metodo più aggiornato e più facile per trovare le soluzioni che cerchi.

© 2004 Lexar Media, Inc. Tutti i diritti riservati.

# *Introdução*

Parabéns e obrigado por ter adquirido o LDP-400, um dispositivo digital de reprodução de música e armazenagem portátil: tudo isso em um só produto! Com este produto revolucionário você pode armazenar e ouvir música, bem como transferir arquivos de dados do seu computador para transportá-los facilmente, tudo isso em um dispositivo prático e compacto.

Este manual explica como usar o seu LDP-400. Leia-o e aprenda a usar rapidamente o seu aparelho.

Para obter informações atualizadas sobre o LDP-400, visite o site **www.lexar.com**.

# **Visualização rápida dos controles**

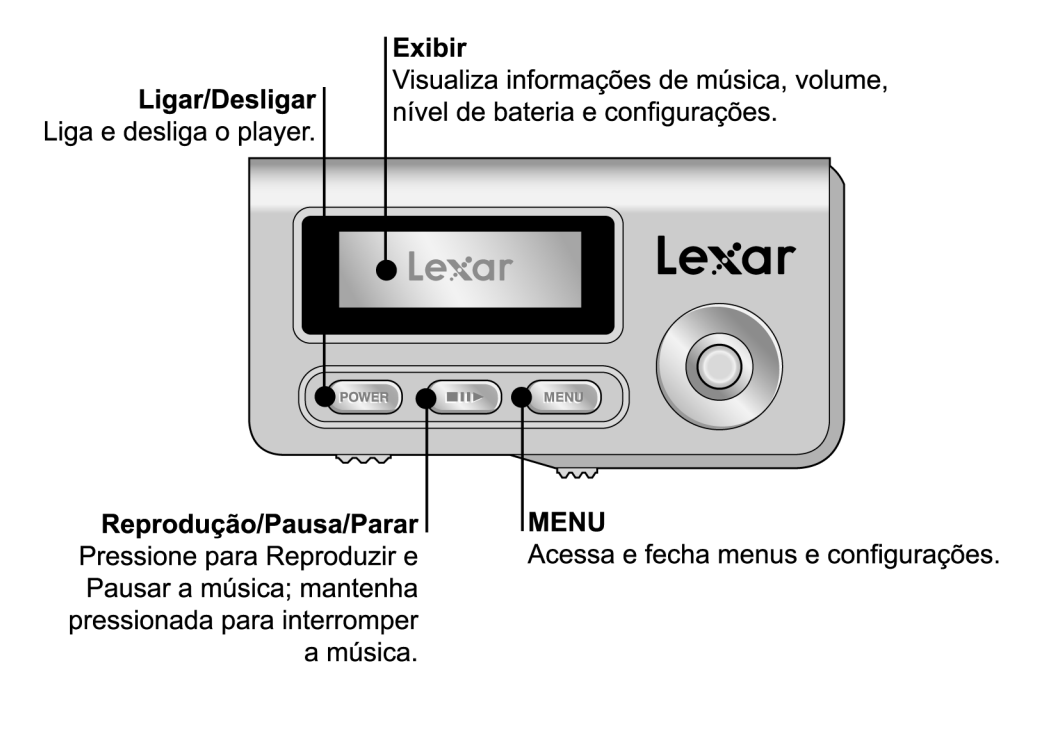

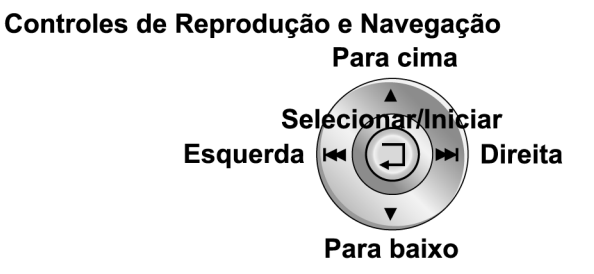

Para cima: move para cima os itens do menu; aumenta o volume. Para baixo: move para baixo os itens do menu; diminui o volume. Esquerda: vai até a música anterior; mantenha pressionada para rebobinar a música.

Direita: vai até a próxima música; mantenha pressionada para avançar a música.

Selecionar/Iniciar: move para cima e para baixo para selecionar; pressione para baixo para selecionar.

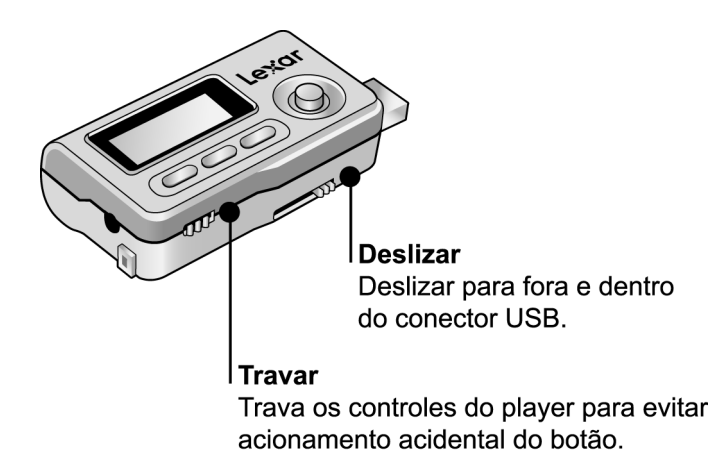

# **Como ligar o player**

Mantenha pressionado o botão POWER por dois segundos para ligar o player. Para desligar o player, mantenha pressionado o botão POWER por três segundos.

# **Como inserir a pilha**

O LDP-400 usa uma pilha AAA. Deslize para cima e abra a porta do compartimento da pilha. Insira a pilha. O nível da pilha é mostrado na parte superior direita do visor do player.

#### **Como ajustar o volume**

Mova o controle SELECT/ENTER para cima para aumentar ou para baixo para diminuir o volume.

#### **Como travar os controles do player**

Caso transporte o player no bolso ou se ele for guardado enquanto você estiver em atividade, deslize a chave KEY LOCK para desativar temporariamente os controles. Dessa forma você não pressionará um botão acidentalmente. Convém ativar a trava do player quando ele estiver desligado, dessa forma você não correrá o risco de ligá-lo acidentalmente e descarregar a pilha.

# **Como ler na tela de LCD**

O visor do player oferece a você todas as informações necessárias para uma fácil operação e navegação.

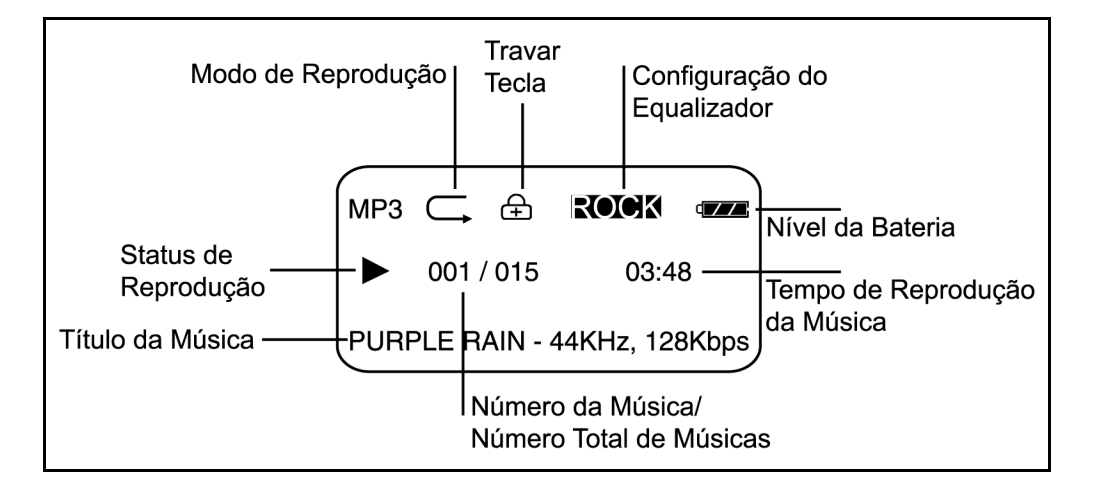

### **Como navegar pelas telas e menus do player**

Pressione o botão MENU para ter acesso aos menus do player e use SELECT/ENTER para mover-se para cima e para baixo no menu. Pressione SELECT/ENTER para escolher um item no menu. Pressione MENU novamente para sair.

# **Menus do player**

O Menu contém as seguintes opções:

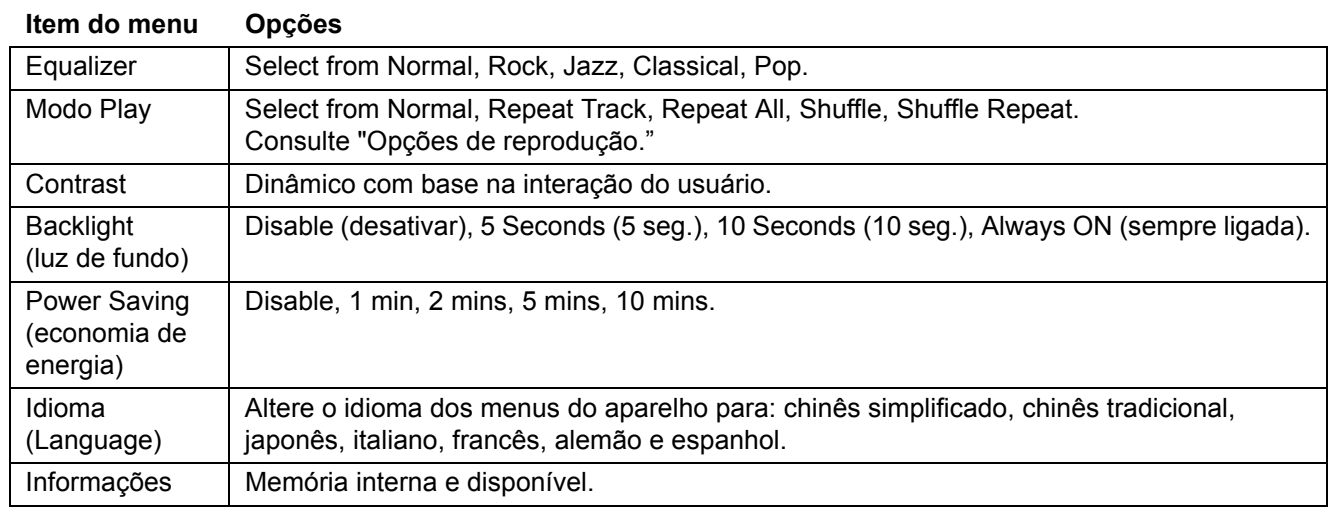

#### **Como conectar o LDP-400 ao computador**

Conecte o LDP-400 ao seu computador usando o cabo USB que acompanha o aparelho. O player será reconhecido no computador como um "Disco Removível".

#### **Como carregar música e dados**

Seu player é exibido como um dispositivo externo ao ser conectado ao computador. Para carregar músicas ou dados, selecione no computador a pasta que contém seus arquivos de música ou dados e copie e cole ou arraste e solte os arquivos no player ("Disco Removível" na área de trabalho do seu computador). Para comprar músicas, consulte o item "Como comprar músicas em lojas de música virtuais".

#### **Como reproduzir músicas**

Pressione o botão POWER para ligar o player. Pressione PLAY para iniciar a reprodução das músicas. Mova SELECT/ENTER para a esquerda para ir até a faixa anterior; mova o controle para a direita para ir até a próxima faixa. Consulte "Opções de reprodução", na página 9, para obter diferentes configurações de reprodução de músicas.

# **Opções de reprodução**

Para ter acesso às opções de reprodução, pressione o botão MENU e use SELECT/ENTER para selecionar o modo Play. Mova SELECT/ENTER para cima ou para baixo e pressione o controle para escolher um modo de reprodução. Pressione MENU para sair.

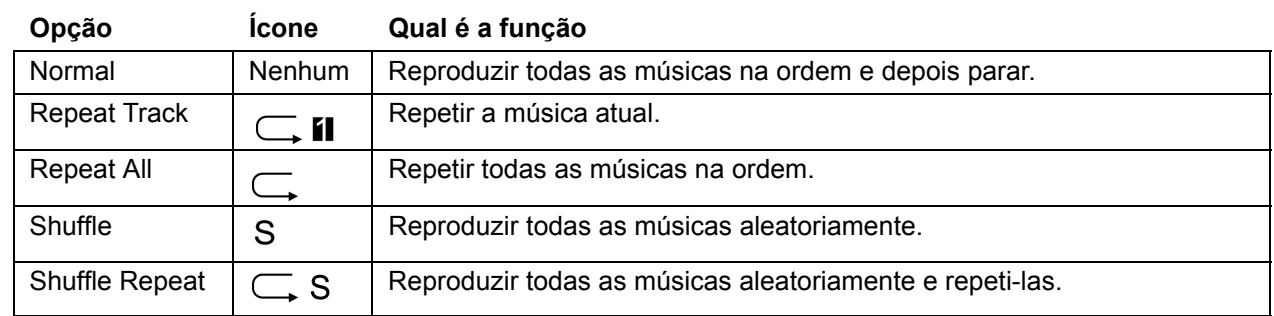

#### **Carregando arquivos de dados**

Quando estiver conectado ao seu computador, seu aparelho será exibido como um Disco removível. Para carregar arquivos de dados, escolha a pasta do seu computador em que se encontram os arquivos e, em seguida, copie e cole ou arraste e solte os arquivos para a unidade correspondente ao aparelho em Meu computador, clicando em **Lexar**.

# **Como comprar músicas em lojas de música virtuais**

#### *Uso do Windows Media Player 10*

Você pode comprar músicas em sites de música na Internet que não exijam o uso de um aplicativo próprio, usando o Windows Media 10 para transferir músicas do computador para o LDP-400.

Algumas lojas de música virtuais exigem que você faça o download de um plug-in para o Windows Media 10. Se este for o caso, faça o download do plug-in e instale-o em seu computador. O plug-in atualizará o Windows Media Player a fim de oferecer suporte para músicas adquiridas na loja virtual.

Após fazer o download do plug-in e instalá-lo, acesse o site da loja virtual através da opção **View (Exibir)**, **On-line Store (Loja virtual)**. Escolha a loja virtual.

Encontre e compre a música desejada.

- **• Se você já for cliente da loja, terá que fazer o login e seguir as instruções fornecidas para adquirir a música.**
- **• Se for um novo cliente, terá que fazer o cadastro e criar uma conta na loja.**

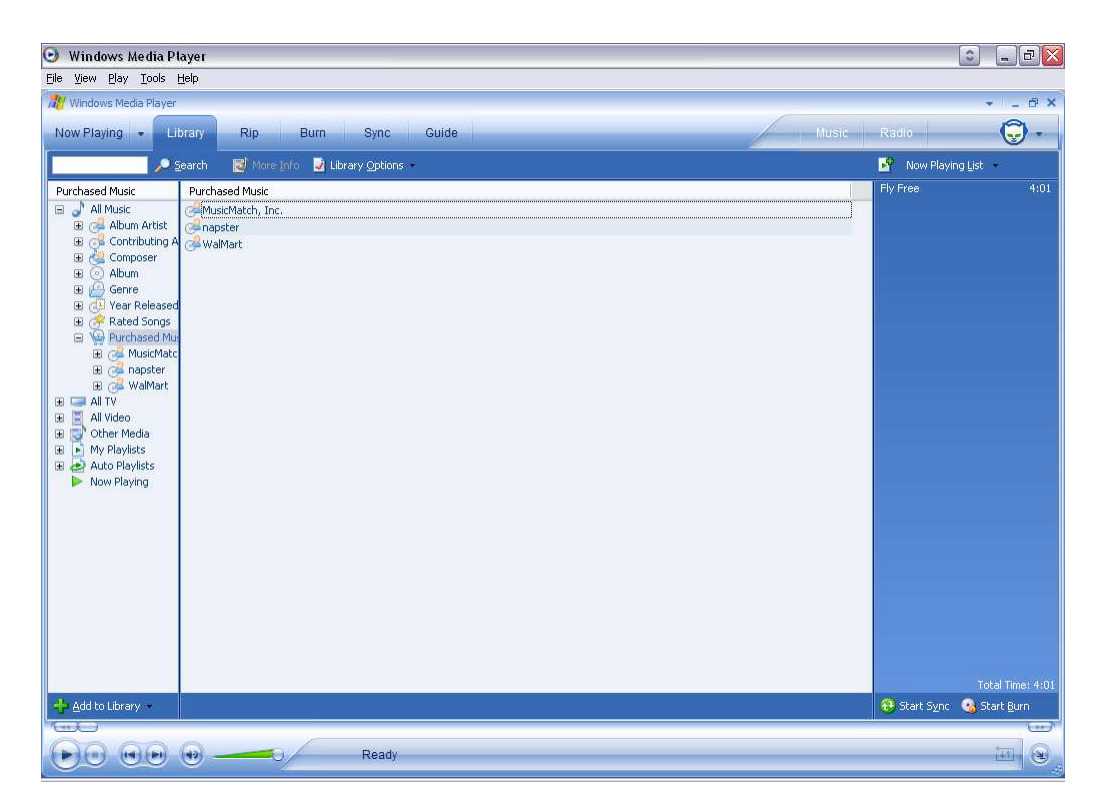

Depois de comprar a música, escolha a opção **Sync (Sincronizar)** e clique em **Edit Playlist (Editar lista para reprodução)**. Encontre a música que deseja copiar para o LDP-400. Ao localizá-la, clique duas vezes na música e ela será incluída na lista de sincronização.

Após encontrar todas as músicas que deseja copiar, clique em **Start Sync (Iniciar sincronização)**. O Windows Media 10 copiará as músicas selecionadas para o LDP-400. Desconecte o LDP-400 do computador.

A seguir fornecemos uma lista de revendedores de música virtuais que oferecem suporte para o Windows Media 10:

- **• www.napster.com**
- **• www.musicmatch.com**
- **• www.walmart.com**
- **• www.msn.com**

#### *Como usar o aplicativo do revendedor de música virtual*

Alguns revendedores exigem que você use seus aplicativos para transferir as músicas adquiridas do seu computador para o LDP-400.

Vá ao site do revendedor e faça o download do aplicativo. Instale o aplicativo e faça o cadastro de cliente. Selecione e compre a música desejada.

Conecte o Lexar LDP-400 ao computador. O LDP-400 será exibido como um dispositivo portátil. Selecione os arquivos de música que deseja copiar para o LDP-400. Arraste e solte os arquivos na unidade correspondente ao aparelho.

Em seguida, o aplicativo da loja virtual transferirá os arquivos de música do seu computador para o LDP-400.

A loja de música virtual a seguir é compatível:

**• www.real.com**

# **Mais alguma dúvida?**

Se este manual não responder a todas as suas perguntas, podemos solucionar suas dúvidas.

- **• Acesse www.lexar.com e clique em Support (Suporte)**
- **• 510-413-1200**

Tente primeiro acessar o site. É a fonte mais atualizada e a maneira mais fácil de encontrar as respostas desejadas.

© 2004 Lexar Media, Inc. Todos os direitos reservados.

P/N 7231, Rev C

Free Manuals Download Website [http://myh66.com](http://myh66.com/) [http://usermanuals.us](http://usermanuals.us/) [http://www.somanuals.com](http://www.somanuals.com/) [http://www.4manuals.cc](http://www.4manuals.cc/) [http://www.manual-lib.com](http://www.manual-lib.com/) [http://www.404manual.com](http://www.404manual.com/) [http://www.luxmanual.com](http://www.luxmanual.com/) [http://aubethermostatmanual.com](http://aubethermostatmanual.com/) Golf course search by state [http://golfingnear.com](http://www.golfingnear.com/)

Email search by domain

[http://emailbydomain.com](http://emailbydomain.com/) Auto manuals search

[http://auto.somanuals.com](http://auto.somanuals.com/) TV manuals search

[http://tv.somanuals.com](http://tv.somanuals.com/)